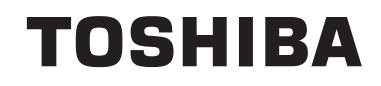

## **BRUKSANVISNING**

**FARGE-TV MED FJERNKONTROLL**

### **Innhold** Sikkerhetsinformasjon ............................................2 Markeringer på produktet .......................................2 Miljøinformasjon .....................................................4 Funksjoner..............................................................6 Tilbehør som følger med ........................................6 Ventemodusvarsler.................................................6 TV-kontrollknapper og betjening.............................7 Sette inn batterier i fjernkontrollen..........................7 Koble til strøm ........................................................7 Antennetilkobling ....................................................7 Lisensinformasjon...................................................8 Fjernkontroll............................................................9 Tilkoblinger ...........................................................10 Slå på/av............................................................... 11 Førstegangsinstallasjon........................................ 11 Medieavspilling via USB-inngang...............................12 Opptak av programmer.........................................12 Tidsskift-opptak ....................................................13 Øyeblikkelig opptak ..............................................13 Se opptak av programmer ...................................13 Opptakskonfigurasjon...........................................13 Meny for medieleser.............................................13 FollowMe TV (hvis tilgjengelig).............................14 CEC og CEC RC Passthrough.............................14 E-Manual (Elektronisk håndbok) ..........................14 Innhold i TV-menyen.............................................15 Generell TV Betjening ..........................................20 Bruk kanal listen ...................................................20 Konfigurerer foreldre innstillinger..........................20 Elektronisk programguide (EPG)..........................20 Tekst-TV-tjenester.................................................21 Programvareoppdatering......................................21 Feilsøkingstips......................................................22 Typiske visningsmodi for PC-inngang ..................22 AV og HDMI signal Kompatibilitet.........................23 Støttede vdeofilformater for USB-modus..............24 Støttede bildefilformater for USB-modus..............24 Støttede audiofilformater for USB-modus.............25 Støttede tekstfilformater for USB-modus..............26 Støttede DVI-oppløsninger...................................27 Kompatibilitet........................................................28 Internett portal ......................................................32 Nettleser...............................................................33 HBBTV System.....................................................34 Smart Senter ........................................................35 Oversikt over Fjernkontrollen................................40 Generell DVD-bruk (avhengig av modell).............41

### **Sikkerhetsinformasjon**

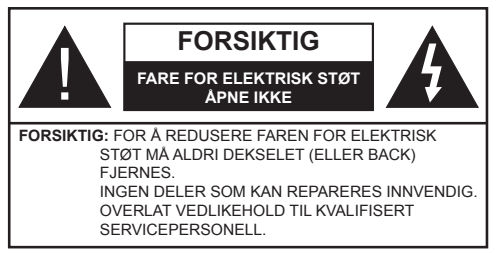

I ekstremvær (stormer, lyn) og lange perioder uten aktivitet (ferie), må du koble apparatet fra strømnettet.

Støpselet brukes til å koble apparatet fra strømnettet, og derfor må det være lett tilgjengelig. Hvis TV-apparatet er ikke koblet galvanisk fra nettet, vil enheten fortsatt trekke strøm for alle situasjoner, selv om TV-en er i standbymodus eller slått av.

*Merk: Følg instruksjonene på skjermen for å betjene de relaterte funksjoner.*

### **VIKTIG - Vennligst les disse instruksjonene helt før du installerer eller bruker**

**ADVARSEL: Denne enheten er beregnet på å brukes av personer (inkludert barn) som har evnen til / erfaring med å bruke en slik enhet uten tilsyn, med mindre de har fått tilsyn eller instruksjoner om bruk av apparatet av en person som er ansvarlig for deres sikkerhet.**

- Bruk dette TV-apparatet på en høyde på mindre enn 2000 meter over havet, på tørre steder og i områder med moderate eller tropiske klima.
- TV-apparatet er beregnet for hjemmebruk og lignende generell bruk, men kan også brukes på offentlige steder.
- La det være 5 cm med fri plass rundt TV-en.
- Ventilasjonen må ikke hindres ved å dekke til eller blokkere ventilasjonsåpningene med gjenstander som aviser, duker, gardiner osv.
- Støpselet må være lett tilgjengelig. Ikke plasser TV, møbler etc. på strømledningen. En skadet strømkabel/støpsel kan forårsake brann eller gi deg elektrisk støt. Håndter kabelen med støpselet, **ikke** dra ut støpselet ved å dra i kabelen. Rør aldri strømledningen når du er våt på hendene, da dette kan føre til kortslutning eller elektrisk sjokk. Lag aldri knute på ledningen, og bind den aldri sammen med andre ledninger. Når kabelen er skadet, må den skiftes ut. Dette må utføres av kvalifiserte fagfolk.
- Ikke utsett TV for drypp og sprut av væsker og ikke plasser gjenstander fylt med væske, for eksempel vaser, kopper, osv. på eller over TV (f.eks. på hyller over enheten).
- Ikke utsett TV-en for direkte sollys eller ikke plasser åpne flammer som f.eks. tente lys på toppen av eller i nærheten av TV-en.

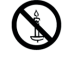

- Ikke plasser varmekilder som panelovner , radiatorer, osv. i nærheten av TV-apparatet.
- Ikke plasser TV-en på gulvet og skrå flater.
- For å unngå fare for kvelning, hold plastposer utilgiengelige for babyer, barn og husdyr.
- Fest stativet til TV-en forsiktig. Hvis stativet er utstyrt med skruer, skru til skruene godt for å hindre at TV-en vipper. Ikke stram skruene og monter gummifestene riktig.
- Ikke kast batteriene i ild eller sammen med farlige eller brennbare materialer.

**Advarsel:** Batteriene må ikke utsettes for stor varme, som f. eks. sollys, ild o.l.

**ADVARSEL** – for høy lyd fra hodetelefonene kan føre til hørselstap.

**VIKTIGST AV ALT - ALDRI la noen, spesielt ikke barn, dytte eller slå skjermen, dytte noe inn i hullene, sporene eller andre åpninger i boksen.**

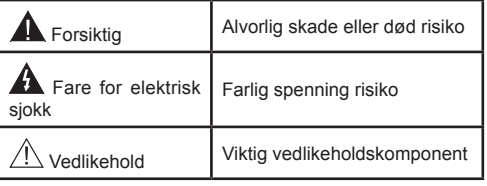

### **Markeringer på produktet**

Følgende symboler brukes **på produktet** som en markør for restriksjoner og advarsler og sikkerhetsinstruksjoner . Hver forklaring skal bare vurderes dersom har et relatert merke. Noter slik informasjon av sikkerhetsmessige grunner.

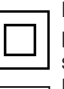

**Klasse II-utstyr:** Dette apparatet er utformet på en slik måte at det ikke krever en sikkerhetsforbindelse til elektrisk jord.

**Klasse II-utstyr med funksjonell jording:**

Dette apparatet er utformet på en slik måte at det ikke krever en sikkerhetsforbindelse til

elektrisk jord. Jordforbindelsen brukes til funksjonelle formål.

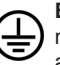

**Beskyttende jordforbindelse:** Den markerte terminal er beregnet for tilkobling av beskyttelsesjordleder tilknyttet strømledningene.

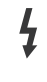

**Farlig strømledende terminal:** De(n) markerte terminalen(e) er farlig strømledende under normale driftsforhold.

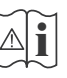

**i Forsiktig, se bruksanvisningen:** Det/de<br>
markerte området(-ene) inneholder mynt eller<br>
kannensellebetteriss som kan ekittes av knappecellebatterier som kan skiftes av brukeren.

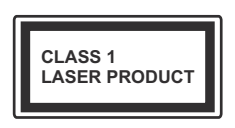

**Laserprodukt klasse 1:** Dette produktet inneholder et Klasse 1-laserprodukt som er trygt under rimelig forutsigbare driftsforhold.

### **ADVARSEL**

Batteriet må ikke svelges, etsefare

Dette produktet eller tilbehøret som følger med produktet kan inneholde et mynt-/knappecellebatteri. Hvis mynt-knappecellebatteriet svelges, kan den forårsake alvorlige brannskader på bare 2 timer og føre til død.

Hold nye og brukte batterier vekk fra barn.

Hvis batterirommet ikke lukkes ordentlig, må du slutte å bruke produtet og holde det vekk fra barn. Hvis du tror du kan ha svelget eller fått en del inn i kroppen, må du be om umiddelbar medisinsk hielp.

### **ADVARSEL**

Plasser aldri et fjernsynsapparat på et ustabilt eller skrått sted. Fjernsynsapparatet kan falle og forårsake alvorlig personskade eller død. Mange skader, spesielt til barn, kan unngås ved å ta enkle forholdsregler som for eksempel:

- Bruk av kabinetter eller stativer anbefalt av produsenten av fjernsynsapparatet.
- • Bare bruk møbler som sikkert klarer å gi støtte til fiernsynsapparatet.
- Påse at fjernsynsapparatet ikke henger over kanten til støttende møbler.
- Ikke plasser fjernsynsapparatet på høye møbler (for eksempel skap, eller bokhyller) uten å forankre både møbel og fjernsynsapparatet til en støtte.
- Ikke la fijernsynsapparatet stå på stoff eller la andre materialer ligge mellom TV-en og støttende møbler.
- Informer barn om faren ved å klatre på møbler for å nå fjernsynsapparatet eller dets kontroller. Hvis ditt eksisterende fjernsynsapparat blir beholdt og flyttes, skal du uansette følge instruksjonene ovenfor.

### **Advarsler om veggmontasje**

- Les instruksjonene før du monterer TV-en på veggen.
- Veggmonteringssett er valgfritt. Du kan hente settet fra din lokale forhandler, hvis det ikke følger med TV-en.
- Ikke monter TV-en på et tak eller en skrå vegg.
- Bruk spesifiserte veggmonteringsskruer og annet tilbehør.
- Trekk til veggfesteskruene fast for å hindre at TVen faller. Ikke trekk til skruene for mye.

### **ADVARSEL**

Et apparat som er koblet til byggets jordingssystem via strømnettet (eller koblet til et annet apparat som igjen er koblet til jording) og som er koblet til et TV-apparat med en koaksialkabel, kan utgjøre en brannfare. Tilkobling til et TV-fordelingssystem må derfor gjøres gjennom en enhet som tilbyr elektrisk isolasjon under et visst frekvensområde (galvanisk isolator, se EN 60728-11).

Bruk av spesialfunksjoner for å endre størrelsen på bildet som vises (dvs. endre sideforholdet) med hensikt om å vise offentlig eller for kommersiell vinning, kan være i strid med lover om opphavsrett.

Panelet på LCD-displayet er produsert ved hjelp av presisjonsteknologi på ekstremt høyt nivå, men likevel kan det forekomme at skjermen mangler billedelementer, eller har lysende flekker. Dette er ikke et tegn på produksjonsfeil.

TV-settet bør kun drives fra et 220-240 V AC 50 Hz-uttak. Sørg for at TV-en ikke står på nettledningen. Ikke fjern strømledningspluggen fra apparatet. Denne inneholder et spesielt filter for å fjerne radiostøy, og fierning av denne vil derfor gå negativt utover ytelsen. Den bør kun erstattes med en tilsvarende og godkjent sikringstype, og sikringslokket må tilpasses på nytt. DERSOM DU ER I TVIL, SPØR EN KOMPETENT ELEKTRIKER.

**Spesifikasjoner kan endres uten forvarsel.**

#### **Miljøinformasjon**

Denne TV-en er utformet for å være miljøvennlig. For å redusere energiforbruket, kan du gjøre følgende:

Hvis du setter **Energisparing** til **Minimum**, **Medium, Maksimum** eller **Auto,** vil TV-en redusere energiforbruket følgelig. Hvis du vil sette **Baklys** til en fast verdi, kan du sette den som **Egendefinert** og justere **Baklys** (under **Energisparingen**-innstillingen) manuelt ved bruk av venstre- eller høyreknappene på fjernkontroll. Instillingen deaktiveres når du velger **Av**.

*Merk: Tilgjengelige Energiparing-alternativer kan variere avhengig av valgt Modus i System>***Bilde***-menyen.*

Du finner innstillingene for **Energisparing** i **System>**Bilde-menyen. Vær oppmerksom på at enkelte bildeinnstillingene vil være utilgjengelige til å endres.

Hvis du trykker på høyreknappen mens alternativet **Auto** eller valgt, eller venstreknappen mens **Egendefinert** er valgt, vises meldingen **"Skjermen vil være av i 15 sekunder."** på skjermen. Velg **Gå videre** og trykk på **OK** for å slå av skjermen umiddelbart. Hvis du ikke trykker på en knapp, vil skjermen slå seg av om 15 sekunder. Trykk på en knapp på fjernkontrollen eller på TV-en for å slå på skjermen igjen.

*Merk: Skjerm av-alternativet ikke er tilgjengelig hvis Modus er satt til Spill.*

Når TV-en ikke er i bruk, kan du slå av eller koble den fra støpselet. Dette vil også redusere strømforbruket.

#### **Deponering …**

Følgende informasjon gjelder kun for land som er medlemmer av EU.

#### **Deponering av produkter**

Den utkryssede søppelkassen viser at dette produktet må kastes separat fra husholdningsavfallet. Integrerte batterier og akkumulatorer kan kastes med produktet. De vil bli separert ved gjenvinningsanleggene. Den sorte linjen viser at produktet kom ut på markedet etter den 13. august 2005.

Ved å delta i å separere resirkuleringen av produkter og batterier, vil du bidra til å sikre riktig deponering av produktene og batteriene og dermed bidra til å forhindre potensielle negative konsekvenser for miljøet og menneskers helse.

For mer detaljert informasjon om innsamling og gjenvinningsprogrammer tilgjengelige i ditt land, vennligst ta kontakt med din kommune eller butikk hvor du kjøpte produktet.

#### **Deponering av batterier og/eller akkumulatorer.**

Den utkryssede søppelkassen viser at batterier og/eller akkumulatorer må må kastes separat fra husholdningsavfallet.

Hvis batteriet eller akkumulatoren inneholder mer en de angitte verdiene av bly (Pb), kvikksølv (Hg) og/eller kadmium (Cd) som er definert i det europeiskebatteridirektivet, så vises de kjemiske symbolene for bly (Pb), kvikksølv (Hg) og/eller kadmium (Cd) nedenfor den utkryssede søppelkassen.

Ved å delta i å separere resirkuleringen av batterier, vil du bidra til å sikre riktig deponering av batteriene og dermed bidra til å forhindre potensielle negative konsekvenser for miljøet og menneskers helse. For mer detaljert informasjon om innsamling og gjenvinningsprogrammer tilgjengelige i ditt land, vennligst ta kontakt med din kommune eller butikk hvor du kjøpte produktet.

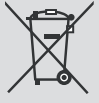

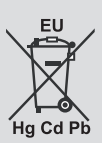

### **REACH-informasjon**

Den europeiske union (EU) Kjemikalieforskriften, REACH (Registration, Evaluation, Authorization and Restriction of Chemicals – Registrering, evaluering, autorisering og begrensning av kjemikalier), trådte i kraft 1. juni 2007, med fasede frister til 2018.

Toshiba vil møte alle REACH-krav og er forpliktet til å gi kundene informasjon om tilstedeværelse av stoffer som står på kandidatlisten i artiklene våre i henhold til REACH-forskriften.

Ta kontakt med følgende nettsted www.toshiba-tv.com for informasjon om tilstedeværelse av stoffer åå kandidatlisten i artiklene våre i henhold til REACH i en konsentrasjon på over 0,1 % i vektprosent.

EU-samsvarserklæring

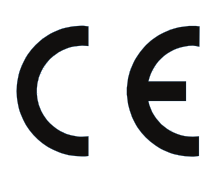

Dette produktet bærer CE-merket i samsvar med de relaterte europeiske direktiver.

Ansvarlig for CE-merking er Vestel UK, Langley, Berkshire, SL3 6EZ.

Dette produktet bærer CE-merket i samsvar med de relaterte europeiske direktiver, spesielt ROHSdiretivet 2011/65/EU. Videre er produktet i samsvar med Ecodesign direktiv 2005/32/EU (EuP) og 2009/125/EU (ERP) og dens tilhørende gjennomføringstiltak.

Dette utstyret er i samsvar med kravene i Teknisk forskrift om begrensning av bruk av visse farlige stoffer i elektrisk og elektronisk utstyr.

### **Funksjoner**

- Fjernstyrt farge-TV
- Fullt integrert digital bakkesendt/kabel/satellitt TV (DVB-T-T2/C/S-S2)
- Alternativet Fransat-installasjon
- HDMI-innganger til å koble til andre enheter med HDMI-kontakter
- USB-inngang
- OSD menysystem
- SCART-kontakten for eksterne enheter (for eksempel DVD-spillere, PVR, videospill, etc.)
- Stereolydsystem
- Tekst-TV
- Tilkobling for hodetelefoner
- Automatisk programmering system
- Manuell innstilling
- Automatisk slukking etter åtte timer.
- Dvaletimer
- Barnelås
- Automatisk lyd demping når der ikke er sending.
- NTSC-avspilling
- AVL (Automatisk volumbegrensning)
- PLL (Frekvenssøk)
- PC-inngang
- Spillmodus (valgfritt)
- Bilde av-funksjon
- Programmere opptak
- Programtidsskifte
- Ethernet (LAN) for Internett-tilkobling og service
- 802.11 a/b/g/n innebygget WIFI støtte
- Lyd-/Videodeling
- HbbTV

### **Tilbehør som følger med**

- Fiernkontroll
- Batterier: 2 x AAA
- Veiledning for å komme raskt i gang
- Produktbeskrivelse
- Side AV-tilkoblingskabel\*\*
- *(\*\*)* Bare begrensede modeller

Noen funksjoner kan være ultilgjengelige avhengig av TV-modellen din. Se produktbeskrivelsen for produktspesifikasjonene dine

For mer detaljert informasjon om installasjon, funksjonalitet og kontroll, se den fullstendige bruksanvisningen på nettstedet vårt påå http://www.toshiba-tv.com

### **Ventemodusvarsler**

Hvis TVen ikke mottar inntakssignal (for eksempel fra en antenne- eller HDMI-kilde) i 3 minutter, vil den gå inn i ventemodus. Neste gang du slår den på, vil følgende melding vises: **"TVen byttet til ventemodus automatisk på grunn av en lang periode uten signal"TVen byttet til ventemodus automatisk på grunn av en lang periode uten signal."** Trykk **OK** for å fortsette.

Hvis TV-en er på og ikke brukes på en stund, vil den gå inn i ventemodus. Neste gang du slår den på, vil følgende melding vises. "TVen byttet til ventemodus automatisk på grunn av en lang periode at noe ble gjort"**TVen byttet til ventemodus automatisk på grunn av en lang periode at noe ble gjort**"**.** Trykk **OK** for å fortsette.

### **TV-kontrollknapper og betjening**

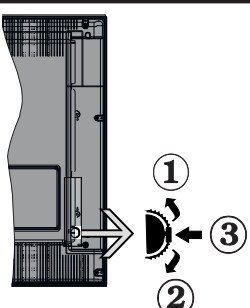

- **1.** Opp-retning
- **2.** Ned-retning
- **3.** Valg av Volum / Info / Kildeliste og Standby-On-bryter

Med bruk av Kontroll-knappen kan du kontrollere TVfunksjonene Program/Volum/Source (Kilde) / Standby On (Ventemodus på).

**For å endre volum:** Øk volumet ved å skyve knappen opp. Reduser volumet ved å skyve knappen ned.

**For å endre kanal:** Trykk midt på knappen, informasjonsbanneret vises på skjermen. Bla gjennom de lagrede kanalene ved å trykke skyve knappen opp eller ned.

**For å endre kilde:** Trykk på midten av knappen to ganger (for andre gang totalt). Kildelisten vises på skjermen. Bla gjennom de tilgjengelige kildene ved å trykke knappen opp eller ned.

**For å slå av TV-en:** Trykk midt på knappen ned og hold den nede i noen sekunder, vil TV slå inn stand by tilstand.

### **Merknader:**

- Hvis du slår av TV-en, starter denne sirkelen jgjen og begynner med lydstyrkeinnstillingen.
- Hovedmeny OSD kan ikke vises ved hjelp av kontrollknappen.

### **Betjening av fjernkontrollen**

Trykk på **Menu**-knappen på fjernkontrollen for å vise hovedmenyen. Bruk pilknappene for å velge en menyfane og trykk **OK** for å åpne. Bruk knappene retningsknappene igjen for å velge eller innstille et element. Trykk **Return/Back** eller **Menu** for å gå ut av menyskjermen.

### **Inngangsvalg**

Når du har koblet det eksterne systemet til TV-en din, kan du velge andre inngangskilder. Trykk på **Kilde**-knappen på fjernkontrollen gjentatte ganger for å endre kilde.

### **Endre kanaler og volum**

Du kan endre kanal og justere volumet ved hjelp av knappene **Volum +/-** og **Program +/-** på fjernkontrollen.

### **Sette inn batterier i fjernkontrollen**

Løft dekselet på baksiden av fjernkontrollen forsiktig. Sett inn to **AAA**-batterier. Kontroller at tegnene (+) og (-) matcher (observer riktig polaritet). Sett dekselet tilbake på plass.

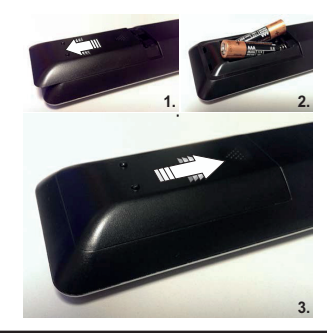

### **Koble til strøm**

**VIKTIG:** TV-apparatet er designet for å operere på **220-240V AC, 50 Hz** strømforsyning. Etter utpakking av fjernsynet; la det få romtemperatur før du kobler det til. Koble strømkabelen til en stikkontakt.

### **Antennetilkobling**

Koble antene- eller kabel-TV-pluggen til ANTENNEINNGANG-kontakten (ANT) eller satellittpluggen til SATELITTINNNGANG-kontakten (LNB ) på baksiden av TV-en.

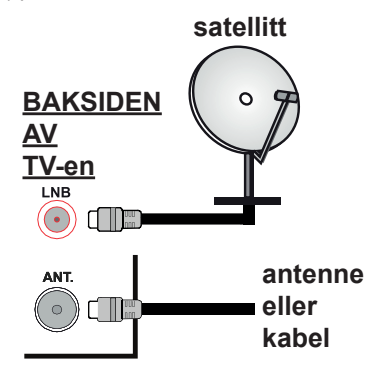

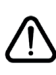

Hvis du vil koble en enhet til TV-en, kontroller at både TV-en og enheten er slått av før du gjør en tilkobling. Etter tilkoblingen er ferdig, kan du slå på enheter og bruke dem.

#### **Lisensinformasjon**

Termene HDMI og HDMI High-Definition Multimedia Interface og HDMI-logoen er varemerker eller registrerte varemerker for HDMI Licensing Aministrator, Inc. i USA og andre land.

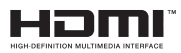

Produsert på lisens fra Dolby Laboratories. Dolby Audio og det doble D-symbolet er varemerker for Dolby Laboratories.

Dolby Audio™ (støtter Dolby Digital Plus™)

### **TT DOLBY AUDIO"**

YouTube og YouTube-logoen er varemerker for Google Inc.

For DTS-patenter, se http://patents.dts.com. Produsert under lisens fra DTS Licensing Limited. DTS, symbolet og DTS og symbolet sammen er registrerte varemerker, og DTS TruSurround er et varemerke for DTS, Inc. © DTS, Inc. Med enerett.

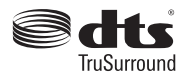

For DTS-patenter, se http://patents.dts.com. Produsert under lisens fra DTS Licensing Limited. DTS, symbolet og DTS og symbolet sammen er registrerte varemerker, og DTS 2.0+Digital Utgang er et varemerke for DTS, Inc. ©DTS, Inc. Med enerett.

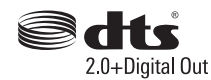

For DTS-patenter, se http://patents.dts.com. Produsert under lisens fra DTS Licensing Limited. DTS, DTS-HD, symbolet, og DTS eller DTS-HD og symbolet sammen er registrerte varemerker for DTS, Inc. © DTS, Inc. Med enerett.

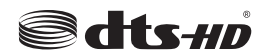

• DVB er et registrert varemerke for DVB Project.

• [1] EIA/CEA-861-D samsvarserklæring dekker overføring av ukomprimert digital video med høy båndbredde beskyttelse av digitalt innhold, som blir standardisert for mottak av HD-videosignaler. Da dette er en utvikler-teknologi, er det mulig at enkelte enheter ikke fungerer riktig med TV-en.

Dette produktet inneholder teknologi som er underlagt visse immaterielle rettigheter av Microsoft. Bruk eller distribusjon av denne teknologien utover dette produktet er forbudt uten riktig(e) lisens(er) fra **Microsoft** 

Innholdseiere bruker Microsoft Playready™-teknologi for innholdstilgang for å beskytte sine immaterielle rettigheter, herunder opphavsrettslig beskyttet innhold. Denne enheten bruker Playready-teknologi for å få tilgang til Playready-beskyttet innhold og/ eller WMDRM-beskyttet innhold. Hvis enheten ikke håndhever begrensninger av innholdsbruk, kan innholdseiere be Microsoft om å oppheve enhetens evne til å bruke Playready-beskyttet innhold. Oppheving skal ikke påvirke ubeskyttet innhold eller innhold som er beskyttet av andre innholdstilgangsteknologier. Innholdseiere kan kreve at du oppgraderer Playready for å få tilgang til innholdet deres. Hvis du avslår en oppgradering vil du ikke kunne få tilgang til innhold som krever oppgraderingen.

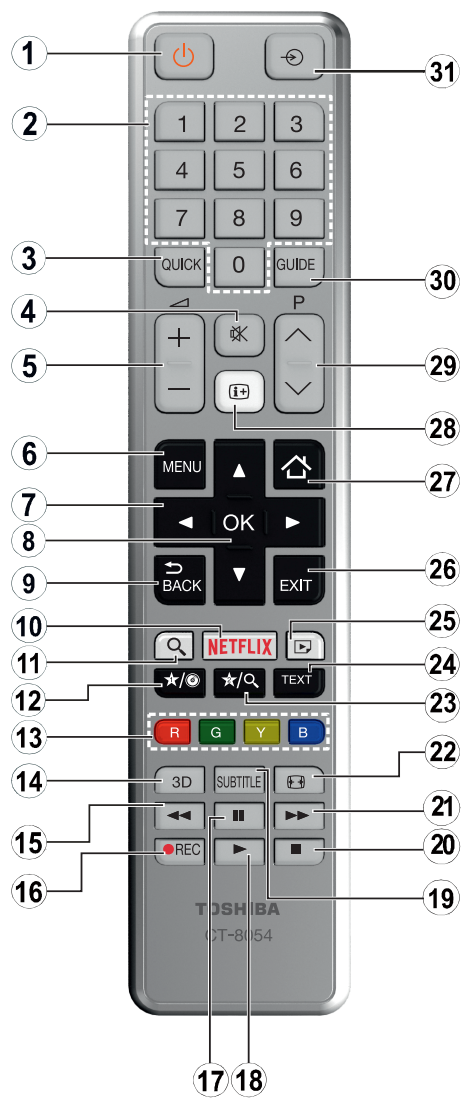

### **(\*) MIN KNAPP 1 & MIN KNAPP 2:**

Disse knappene kan ha standardfunksjoner avhengig av modellen. Du kan imidlertid stille inn en spesiell funksjon for disse knappene ved å trykke på dem i fem sekunder når du er på en ønsket kilde, kanal eller link. En bekreftelsesmelding vil vises på skjermen. Nå er den valgte MIN KNAPP tilknyttet det valgte funksjonen.

Merk at hvis du utfører F**ørste gang installasjonen**, vil MIN KNAPP 1 og 2 gå tilbake til standard funksjon.

- **1. Ventemodus:** Slår TV-en på/av
- **2. Nummertaster:** Bytter kanal, legger inn et nummer eller en bokstav i tekstboksen på skjermen.
- **3. Hurtigmeny:** Viser en liste over menyer for rask tilgang
- **4. Stille:** Slår lyden på TV-en helt av
- **5. Volum +/-**
- **6. Meny:** Viser TV menyen
- **7. Navigasjonsknapper:** Hjelper å navigere i menyer, innhold osv. og viser undersidene i TXT-modus når den trykkes til høyre eller venstre
- **8. OK:** Bekrefter brukervalg, holder siden (i TXT-modus), viser kanalliste (DTV-modus)
- **9. Tilbake/Returner:** Går tilbake til forrige skjermbilde, åpner indekssiden (i TXT-modus)
- **10. Netflix:** Starter Netflix-applikasjonen.
- **11. Google Search:** Åpner Google-nettstedet på TVnettleseren
- **12. Min knapp 1 (\*)**
- **13. Fargede Knapper:** Følg instruksjonene på skjermen for funksjonene til fargede knapper
- **14. Favoritter:** Viser favorittlistemeny / veksler mellom favorittlister
- **15. Tilbakespoling:** Flytter bilder bakover i media slik som filmer
- **16. Opptak:** Tar opp programmer
- **17. Pause:** Setter media som spilles av på pause, og starter tidsskift-opptak
- **18. Spill:** Begynner avspilling av valgt media
- **19. Teksting:** Slår undertekster av og på (hvor tilgjengelig)
- **20. Stopp:** Stopper media som spilles
- **21. Fremoverspoling:** Flytter bilder forover i media slik som filmer
- **22. Skjerm:** Endrer bildeforholdet for skjermen
- **23. Min knapp 2 (\*)**
- **24. Tekst:** Viser tekst-TV, trykk gjen for å vise tekst-TV over et vanlig kringkastingsbilde (miks)
- **25. Medialeser:** Åpner medieleserskjermen
- **26. Avslutt:** Lukker og går ut av åpne menyer eller går tilbake til forrige skjerm
- **27. Internett:** Åpner portalsiden, hvor du kan nå mange nettbaserte applikasjoner
- **28. Info:** Viser informasjon om skjerminnhold, viser skjult informasjon (avslør – in TXT-modus)
- **29. Program +/-**
- **30. EPG (Elektronisk programguide):** Viser den elektroniske programguiden
- **31. Kilde:** Viser alle tilgjengelige kringkastinger og innholdskilder

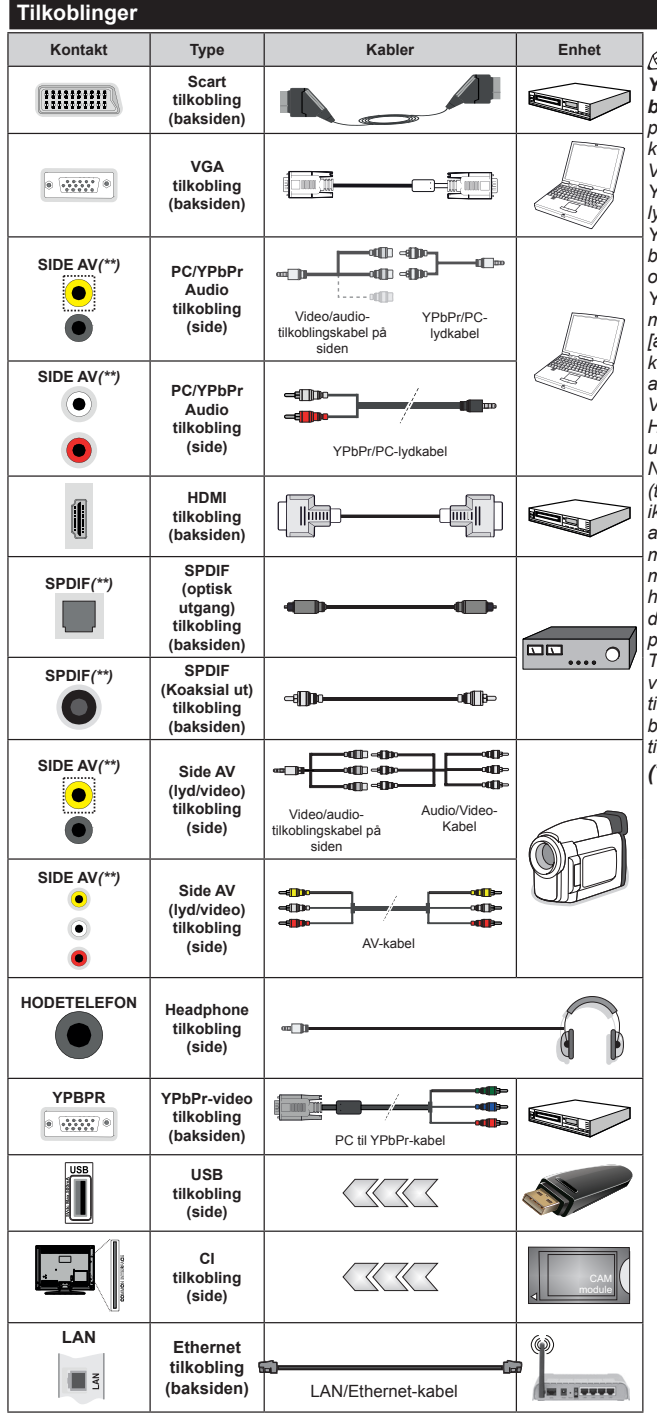

**MERK***: Når du kobler en enhet via YPbPr eller Side AV-inngangen, må du bruke en adapterkabel. Se illustrasjonene på venstre side. Du kan bruke YPbPr til VGA kabelen for å legge YPbPr signal inn gjennom VGA inngangen. Du kan ikke bruke VGA og YPbPr samtidig. For å aktivere PC/YPbPrlyd, må du bruke Side AV-inngangen med en YPbPr/PC-lydkabel for lydforbindelse, som bruker Side AV-tilkoblingskabelens RØDE og WHITE innganger (for å muliggjøre PC/ YPbPr-lyd, må du bruk lydinngangene på siden med en YPbPr/PC-lydkabel for lydforbindelse [avhengig av modell). Hvis et eksternt apparat kobles til via SCART-kontaktene, kan det hnde at TV-en automatisk settes over til AV-modus. Ved mottakelse av DTV-kanaler (Mpeg4 H.264) eller mens i medielesermodus, vil utgang ikkevære tilgjengelig via scart-pluggen. Når du bruker monteringspakken for vegger (tilgjengelig fra tredjepart i markedet, hvis den ikke følger med), anbefaler vi at du plugger alle kablene inn i baksiden av TV-en før du monterer veggen. Sett inn eller fjern en CImodulen kun når TV-en er SLÅTT AV. Du bør henvise til bruksanvisningen for moduler for detaljer om innstillingene. Hver USB-inngang på TV-en støtter enheter opptil 500mA. Tilkobling av enheter som har en nåværende verdi på 500mA kan skade TV-en. Ved tilkobling av HDMI-kabel til TV-en, må du bare bruke en skjermet HDMI-kabel for å garantere tilstrekkelig immunitet mot parasittisk stråling.*

*(\*\*) Avhengig av modellen*

Hvis du vil koble en enhet til TV-en, kontroller at både TV-en og enheten er slått av før du gjør en tilkobling. Etter tilkoblingen er ferdig, kan du slå på enheter og bruke dem.

### **Slå på/av**

### **Å slå TV-en på**

Koble strømledningen til en strømkilde som f.eks. en stikkontakt (220-240V AC, 50 Hz).

For å slå TV på fra standbymodus, enten:

- Trykk på **Standby**-knappen, **Program +/-** eller en siffertast på fjernkontrollen.
- Trykk på sidefunksjonsbryteren på TV-en til TVen kommer på fra ventemodus.

### **Slå av TV-en**

Trykk på **Standby** på fjernkontrollen eller trykk på funksjonsbryteren på siden av TV-en til TV-en slår over til ventemodus.

#### **For å slå strømmen helt av, trekk ut strømledningen fra stikkontakten.**

*Merk: Når TVen går i ventemodus så kan LED standby blinke for å indikere at funksjoner som Ventemodussøk, Over Air Download eller Timer er aktive. LED lyset kan også blinke når du skrur Tven på fra standby modus..*

### **Førstegangsinstallasjon**

*Merk: Hvis du skal utføre FRANSAT-installasjon, må du sette FRANSAT-kortet (valgfritt) inn i Conditional Access-kontakten på TV-en før du slår på TV-en.*

Når den er slått på for første gang, er skjermbildet for språkvalg tilgjengelig. Velg ønsket språk og trykk **OK**.

På neste skjermbilde angir du preferansene dine ved bruk av pilknappene.

*Merk: Avhengig av valg av Land kan du bli bedt om å angi og bekrefte PIN på dette tidspunktet. Valgt PIN kan ikke være 0000. Du må angi det hvis du blir bedt om å angi en PIN-kode for en menyoperasjon på et senere tidspunkt.*

### **Om valg av kringskastingstype**

**Digital Antenne::** Hvis søkealternativet for kringkasting **Digital antenne** er slått på, vil TV-en søke etter digitale bakkesendte kringkastinger etter at andre innledende innstillinger er fullført.

**Digital Kabel:** Hvis søkealternativet **Digital Kabel** er slått på, vil TV-en søke etter digitale kabelsendinger etter at andre innledende innstillingene er fullført. I henhold til dine andre preferanser kan det vises en bekreftelsesmelding før du begynner å søke. Velg **JA** og trykk **OK** for å fortsette. For å avbryte handlingen, trykk **NEI** og **OK**. Du kan velge **Nettverk** eller angi verdier slik som **Frekvens**, **Nettverks-ID** og **Søketrinn**. Når du er ferdig, trykk på **OK**-knappen. *Merk: Søkevarigheten vil variere avhengig av den* **valgt søketrinn***.*

**Satellitt***(\*\*)***:** Hvis søkealternativet **Satellitt** er valgt, vil TV-en søke etter digitale kabelsendinger etter at de andre første innstillingene er gjort. Du må gjøre noen instillinger før du foretar et satellittsøk. En meny åpnes der du kan velge å starte en **Fransat**-installasjon før satellittsøket starter. Angi **Installeringsype** som

**Operatør** og angi deretter **Satellittoperatør** som relatert Fransat-operatør. Trykk deretter på **OK** for å starte **Fransat**-installasjonen. Du kan velge å starte en automatisk eller manuell installasjon.

Trykk på **OK** for å fortsette. Fransat-innstallasjonen vil bli utføret og kringkastinger vil bli lagret (hvis de er tilgjengelige).

Hvis du angir **Installeringstype** som **Standard**, kan du fortsette med vanlig satellittinstallasjon og se satellittkanaler.

Du kan starte Fransat-installasjon på hvilket som helst senere tidspunkt fra menyen **Installasjon>Automatisk kanalsøk> Satellitt** nu.

Det fins tre typer av antennevalg. Menyen **Antennetype** vil bli vist. Du kan velge **Antennetype** som **Direkte**, **Enkel satellittkabel** eller **DiSEqCveksler** ved å bruke "**\***" eller "**\***" knappene.

- **• Direkte:** Hvis du har en enkel mottaker og en direkte satellittplate, velg så denne antennetypen. Trykk **OK** for å fortsette. Velg en tilgjengelig satellitt på den neste skjermen og trykk **OK** for å søke etter tjenester.
- **• Enkel satellittkabel:** Hvis du har flere mottakere og et enkel satellittkabel-system, velg så denne antennetypen. Trykk **OK** for å fortsette. Konfigurer innstillinger ved å følge anvisningene på den neste skjermen. Trykk på **OK** for å skanne etter tjenester.
- **• DiSEqC-bryter:** Hvis du har flere parabolantenner og en **DiSEqC-bryter**, velg så denne antennetypen. Trykk **OK** for å fortsette. Du kan velge fire forskjellige **DiSEqC**-alternativer (hvis tilgjengelig) på den neste skjermen. Trykk "**OK**" for å søke etter den første satellitten i listen.

#### *(\*\*) Hvis denne funksjonen støttes på TV-en din.*

**Analog:** Hvis søkealternativet **Analog** er valgt, vil TV-en søke etter analoge sendinger etter at de andre første innstillingene er gjort.

Du kan også velge en kringskastingstype som favoritt. Utvalgte sendetyper vil bli prioritert under søkeprosessen, og disse kanalene vil bli listet opp øverst på **Kanalliste**. Når du er ferdig, trykk på **OK** for å fortsette.

En dialogskjerm vil vises der du kan aktivere sperrefunksjonen. Hvis du velger **Ja**, vil alternativene for sperrefunksjonen bli vist. Konfigurer som du ønsker og trykk **OK** når du er ferdig. Velg **Nei** og trykk på **OK** for å gå videre, hvis du ikke vil aktivere sperrefunksjonen.

Du kan på dette tidspunktet aktivere alternativet **Butikkmodus**. Dette alternativet vil konfigurere TV-ens innstillinger for butikkmiljøer og de støttede funksjonene kan vises øverst på skjermen som et infobanner, avhengig av TV-modellen. Dette alternativet er kun ment for butikkbruk. Det anbefales å bruke **Hjemmemodus** for hjemmebruk. Dette alternativet vil være tilgjengelig i menyen **System>Innstillinger> Mer** og kan slås av/på senere.

Trykk på **OK**-knappen på fjernkontrollen for å fortsette. Menyen **Nettverks-/Internettinnstillinger** vil bli vist, hvis du bekrefter den forrige meldingen som spurte om du ville angi nettverksinnstillingene. Vennligst referer til **Tilkobling-**delen for å konfigurere en stasjonær eller trådløs tilkobling. Etter at innstillingene er fullført, klikk på **OK**-knappen for å fortsette.. For å gå til neste trinn uten å gjøre noe velger du **Nei** og trykker på **OK**-knappen når meldingen som spør om du vil angi nettverksinnstillingene vises.

Etter at de første innstillingene er ferdige, vil TV-en vil begynne å søke etter tilgjengelige sendinger i kringskastingstypene du har valgt.

Etter alle tilgjengelige stasjoner lagret, vil søkeresultatene bli vist. Trykk **OK** for å fortsette. **Rediger kanalliste**-menyen vil så bli vist. Du kan redigere kanallisten i henhold til preferansene dine eller trykke på **Menu**-knappen for å avslutte og se på TV.

Mens søket fortsetter, kan en melding vise seg som spør om du ønsker å sortere kanalene i henhold til LCN**(\*)**. Velg **Ja** og trykk **OK** for å bekrefte**.**

*(\*) LCN er det logiske nummersystemet som organiserer tilgjengelige kringkastninger i samsvar med en gjenkjennelig kanalnummersekvens (om tilgjengelig).*

*Merk: Ikke slå av TV-en mens du begynner første gangs installasjon. Merk at noen alternativer er kanskje ikke tilgjengelige, avhengig av valg av land.*

### **Bruk av SatcoDX Funksjon**

Du kan utføre SatcoDX-operasjoner ved hjelp av menyen **Installasjon>Satellittinnstillinger**. I **SatcoDX**-menyen, er det bare to alternativer som angår SatcoDx.

Du kan laste ned eller laste opp SatcoDX data. For å utføre disse funksjonene, må en USB-enhet kobles til TV-en.

Du kan laste opp aktuelle tjenester og relaterte satellitter og transpondere på TV, til USB-enhet.

I tillegg kan du laste ned en av SatcoDx-filene som er lagret på USB-enheten til TV-en.

Når du velger en av disse filene, alle tjenester og relaterte satellitter og transpondere i den valgte filen vil bli lagret i TVen. Hvis det er noen jordbaserte, kabel- og/eller analoge tjenester, vil de bli bevart og bare satellitttjenester vil bli fjernet.

Etterpå kan du sjekke antenneinnstillingene og foreta endringer dersom det er nødvendig. En feilmelding som sier **"Ingen Signal"** kan vises hvis antenneinnstillingene ikke er riktig konfigurert.

### **Medieavspilling via USB-inngang**

*Du kan koble til en 2,5" og 3,5" (HDD med ekstern strømforsyning) eksterne harddisker eller USB-minnepenner til Tven ved å bruke USB-inngangene på Tven.*

**VIKTIG!** Sikkerhetskopier filer på lagringsenheter før du kobler dem til TV-en. Vær oppmerksom på at produsenten ikke kan være ansvarlig for skader på filen eller tap av data. Visse typer USB-enheter (f.eks MP3-spillere) eller USB-harddisker/minnepinner kan ikke være kompatible med denne TV-en. TV-en støtter FAT32- og NTFS-diskformatering, men opptak vill ikke være tilgjengelige med NTFS-formaterte plater.

Mens du formaterer USB-harddisker som har mer enn 1 TB (Tera Byte) med lagringsplass, kan du oppleve noen problemer under formateringsprosessen.

Vent en liten stund før hver tilkobling og frakobling da det kan hende at spilleren fortsatt leser filer. Hvis du ikke gjøre dette, kan det føre til fysiske skader på USB-spilleren og spesielt USB-enheten. Trekk ikke stasjonen ut mens du spiller av en fil.

Du kan bruke USB-huber med TV-ens USBinnganger. USB-huber med ekstern strømforsyning anbefales i et slikt tilfelle.

Det anbefales å bruke TV-ens USB-inngang(er) direkte hvis du har tenkt å koble til en USB-harddisk.

*Merk: Når du viser bildefiler i Medialeser-menyen, kan bare vise 1000 bildefiler som er lagret på den tilkoblede enheten.*

#### **Opptak av programmer**

**VIKTIG:** Når du bruker en ny USB-harddiskstasjon anbefales det at du først formaterer disken ved hjelp av din TVs "**Formater disk**"-alternativet i **Medialeser**>**Innstillinger**-**Opptaksinnstillinger**menyen.

For å ta opp et program må du først koble en USBdisk til din TV mens den er slått av. Du bør da slå på TVen for å aktivere opptaksfunksjonen.

Når TV-en er slått på, er det et tilfeldig valg som den tilkoblede USB-stasjon vil bli plukket ut av TV-en til PVR-stasjonen.

For å bruke opptak, bør USB-stasjonen ha 2 GB ledig plass og være USB 2.0-kompatibel. Hvis USBstasjonen ikke er kompatibel, vises en feilmelding.

For å ta opp programmer av lang varighet som f.eks. filmer, er det anbefalt å bruke USB harddisk-stasjoner (HDD-er).

Programopptakk lagres i den tilkoblede USB enheten. Om ønsket, kan du lagre / kopiere opptakene til en datamaskin, men vil disse filene ikke være tilgjengelig for å bli spilt på en datamaskin. Du kan spille opp innspillingene kun via TV-en din.

Lip sync forsinkelser kan forekomme i tidsskifter. Radio registrering støttes. TV-en kan ta opp programmer i inntil ti timer.

Innspilte programmer er delt opp i deler på 4GB.

Hvis skrivehastigheten til den tilkoblede USB-disk er ikke tilstrekkelig, kan opptaket mislykkes og timeshifting funksjonen er kanskje ikke tilgjengelig.

Det er anbefalt å bruke USB-harddisker for opptak av HD-programmer.

Ikke koble ut USB / HDD under en innspilling. Dette kan skade den tilkoblede USB/harddisken.

Hvis AC-ledninger ikke er satt i når det er en aktiv innstilling for USB-opptakstidsur, vil det bli kansellert. Multipartisjon støtte er tilgjengelig. Maksimalt to ulike partisjoner støttes. Den første partisjonen på USB disken brukes for USB-opptaksklare funksjoner. Det må også være formatert som den primære partisjonen som skal brukes for USB-opptaksklare funksjoner.

Noen stream-pakker kan ikke bli tatt opp på grunn av signalproblemer. Derfor kan video noen ganger fryses under avspilling.

Ta opp, Spill, Pause, Skjerm (for spillelistedialog) tastene kan ikke brukes når tekst-TV er på. Hvis et opptak starter fra tidsur når tekst-TV er PÅ, vil tekst-TV automatisk skrues av. Også teletekst-bruk er deaktivert når det er en pågående opptak eller avspilling.

### **Tidsskift-opptak**

Trykk**Pause**-knappen mens du ser på en sending for å aktivere tidsskiftemodus. I tidsskiftmodus settes programmet på pause samtidig som det blir tatt opp på den tilkoblede USB-disken.

Trykk **Spill**-knappen igjen for å fortsette den midlertidig stansede programmet fra der du stoppet. Trykk **Stop**-knappen for å stoppe tidsskift opptak og gå tilbake til direktesending.

Tidsskift kan ikke brukes i radiomodus.

Du kan bruke hurtig fremoverspoling-funksjonen for tidsskiffte etter at du gjenopptar normal avspilling eller eller hurtig fremoverspoling.

### **Øyeblikkelig opptak**

Trykk **Opptak**-knappen for å starte opptak av et program mens du ser på. Du kan trykke **Opptak**knappen på fjernkontrollen igjen for å ta opp det neste hendelse etter at du har valgt neste program fra EPG. Trykk **Stop**-knappen for å avbryte opptaket.

Du kan ikke bytte sendinger eller vise medialeseren under opptaksmodus. Mens du tar opp et program eller under timeshifting, vises en advarsel på skjermen om USB- enhetens hastighet ikke er tilstrekkelig.

#### **Se opptak av programmer**

Velg **Opptak** fra **Mediasleser**-menyen. Velg et innspilt element fra listen (hvis tidligere innspilt). Trykk på **OK**-knappen for å vise **Spill-alternativer**. Velg et alternativ og trykk på **OK-**knappen.

*Merk: Visning av hovedmeny og menyelementer vill ikke være tilgjengelig under avspillingen.*

Trykk **Stop**-knappen for å stoppe en avspilling og gå tilbake til **Opptak**.

### **Avta Fremover**

Hvis du trykker **Pause**-knappen mens du ser innspilte programmer, vil sakte frem- funksjonen være tilgjengelig. Du kan bruke **Rapid advance**knappen for å gå sakte fremover. Å trykke på **Rapid advance**-knappen gjentatte ganger vil endre farten på sakte-frem.

#### **Opptakskonfigurasjon**

Velg Opptaksinnstillinger-elementet i **Medialeser**>**oppsettmenyen** til å konfigurere opptaksinnstillingene.

**Formater Disk:** Du kan bruke Formater Diskfunksjonen for å formattere den tilkoblede USB enheten. Din PIN kreves for å bruke Formater diskfunksjonen.

*Merk: Standard PIN kan settes til 0000 eller 1234. Hvis du har definert PIN (blir forespurt avhengig av valg av land) i løpet av Første Installering, bruker du PIN-koden du har definert.*

**VIKTIG:** Formatering av USB-stasjonen vil slette ALLE data på stasjonen og filsystemet vil bli konvertert til FAT32. I de fleste tilfeller vil driftsfeil bli løst etter et format, men du vil miste ALLE data.

Hvis meldingen "**Skrivehastighet for USB-disk er for treg"** vises på skjermen ved starten av et opptak, prøv å starte opptaket på nytt. Hvis du fortsatt får samme feil er det mulig at USB enheten ikke oppfyller nødvendige fartskrav. Prøv å koble til en annen USB-disk.

#### **Meny for medieleser**

Du kan spille av fotografi, musikk og film filer lagret på en USB-disk ved å koble den til din TV. Koble en USB disk til en av USB inngangene er plassert på siden av TV-en. Å trykke på **Menu**-knappen mens du er i **Medialeser**-modus vil få tilgang til **bilde**, **lyd** og **innstillinger** menyalternativer. Trykk **Menu**knappen igjen for å gå vekk fra denne skjermen. Du kan angi dine **Media Browser** preferanser ved hjelp av Innstillinger-menyen.

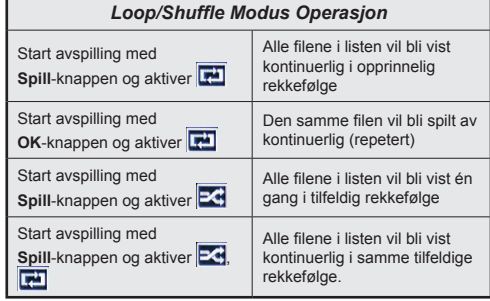

### **Tilpasset oppstartslogo**

Du kan tilpasse TV-en din og se ditt favorittbidel eller -foto på skjermen hver gang TV-en starter opp. For å gjøre dette, kopier bildefilene du liker best i en USBdisk og åpne dem fra medieleser-menyen. Når du har valgt ønsket bilde, må du utheve det og klikke **OK** for å se den i fullskjerm. Trykk **OK** igjen for å vise bildet som tilpasset logo. En bekreftelsesmelding vil bli vist. Velg **Ja** og trykk **OK** gang til Hvis bildet er passende**(\*)**, vil du se det på skjermen neste gang TV-en starter opp.

*Merk: Hvis du gjennomfører Førstegangs installasjon vil TVen gå tilbake til å bruke standardlogoen.*

*(\*) Bildene bør ha et størrelsesforhold på 16:9 og de må være i filformatene .jpg, .jpeg eller .jpe. Bare filer større enn 300 KB støttes. Bildet kan ikke velges som oppstartslogo, og oppløsningen for bildet vises ikke i infobanneret.*

### **FollowMe TV (hvis tilgjengelig)**

Med den mobile enheten kan du streame den aktuelle sendingen fra smart-TV-en din ved hjelp av funksjonen **FollowMe TV**. Installer egnet Smart Center-program til den mobile enheten din. Start programmet.

For mer informasjon om hvordan du bruker denne funksjonen, kan du se bruksanvisningene for programmet du bruker.

*Merk: Dette programmet vil kanskje ikke være kompatibelt med alle mobile enheter. HD-kanaler støttes ikke og begge enheter må være tilkoblet samme nettverk.*

### **CEC og CEC RC Passthrough**

Denne funksjonen gjør det mulig å kontollere CECaktiverte enheter, som er koblet til ved bruk av HDMIporter, men fjernkontrollen til TV-en.

CEC-alternativet i menyen **System>Innstillingere>Mer** må først være satt til **Aktivert**. Trykk på **Source**-knappen og velg HDMI-inngangen for den tilkoblede CEC-enheten fra **Kildeliste**-menyen. Når den nye CEC-kildelisten er tilkoblet, vil den være oppført i kildemenyen med eget navn istedenfor navnet til den tilkoblede HDMI-porten (for eksempel DVD-spiller, Opptaker 1 osv.).

Fjernkontrollen til TV-en er istand til å utføre hovedfunksjonene automatisk etter at HDMI-kilden er blitt valgt.

For å avslutte denne operasjonen og styre TVen via fjernkontrollen igjen, trykker du på **Quick Menu**-knappen på fjernkontrollen, uthever EC RC Passthrough og velger **Av** ved å trykke på venstre- eller høyreknappen. Denne funksjonen kan også aktiveres og deaktiveres i menyen **System>Innstillingere>Mer**.

TV-en støtter ARC (Audio Return Channel). Denne funksjonen er en lydkobling som er ment å erstatte andre kabler mellom TV-en og lydanlegget (A/Vmottaker eller høyttalersystem).

Når ARC er aktiv, vil ikke TV-en dempe andre lydutganger automatisk. Du må redusere TV-volumet til null manuelt, hvis du ønsker å høre ACR-lyd utelukkende (i likhet med andre optiske eller koaksiale digitale lydutganger). Hvis du vil endre volumnivået for den tilkoblede enheten, må du velge enheten fra kildelisten. Dersom volumnappene er knyttet opp mot den tilkoblede lydenheten.

*Merk: ARC støttes bare via HDMI1-inngangen.*

### **Systemlydkontroll**

Gjør det mulig å bruke en lydforsterker/ mottaker med TV-en. Du kan styre volumet med fjernkontrollen til TV-en. For å aktivere disse funksjonene, setter du **Høyttaler**-alternativet i menyen **System>Innstillingere>Me**r til **Forsterker**. TVhøyttalerne dempes og lyden til kilden du ser på som vil bli gitt fra det tilkoblede lydsystemet.

*Merk: Lydenheten skal støtte Systemlydkontroll-funksjonen og alternativet skal være satt til CEC aktivert.*

#### **E-Manual (Elektronisk håndbok)**

Du kan finne anvisninger for TV-funksjonen i den elektroniske håndboken.

For å bruke E-manualen trykker du på **Info**-knappen mens hovedmenyen vises på skjermen eller på **Quick Menu**-knappen. Velg så **Informasjonsheft** og trykk **OK**.

Velg ønsket kategori med retningsknappene. Hver kategori inneholder forskjellige emner. Velg et emne og trykk på **OK** for å lese anvisningene.

For å lukke skjermen for den elektroniske håndboken, trykk på **Exit**- eller **Menu**-knappen.

*Merk: Innholdet i den elektroniske håndboken kan variere avhengig av modell.*

### **Innhold i TV-menyen**

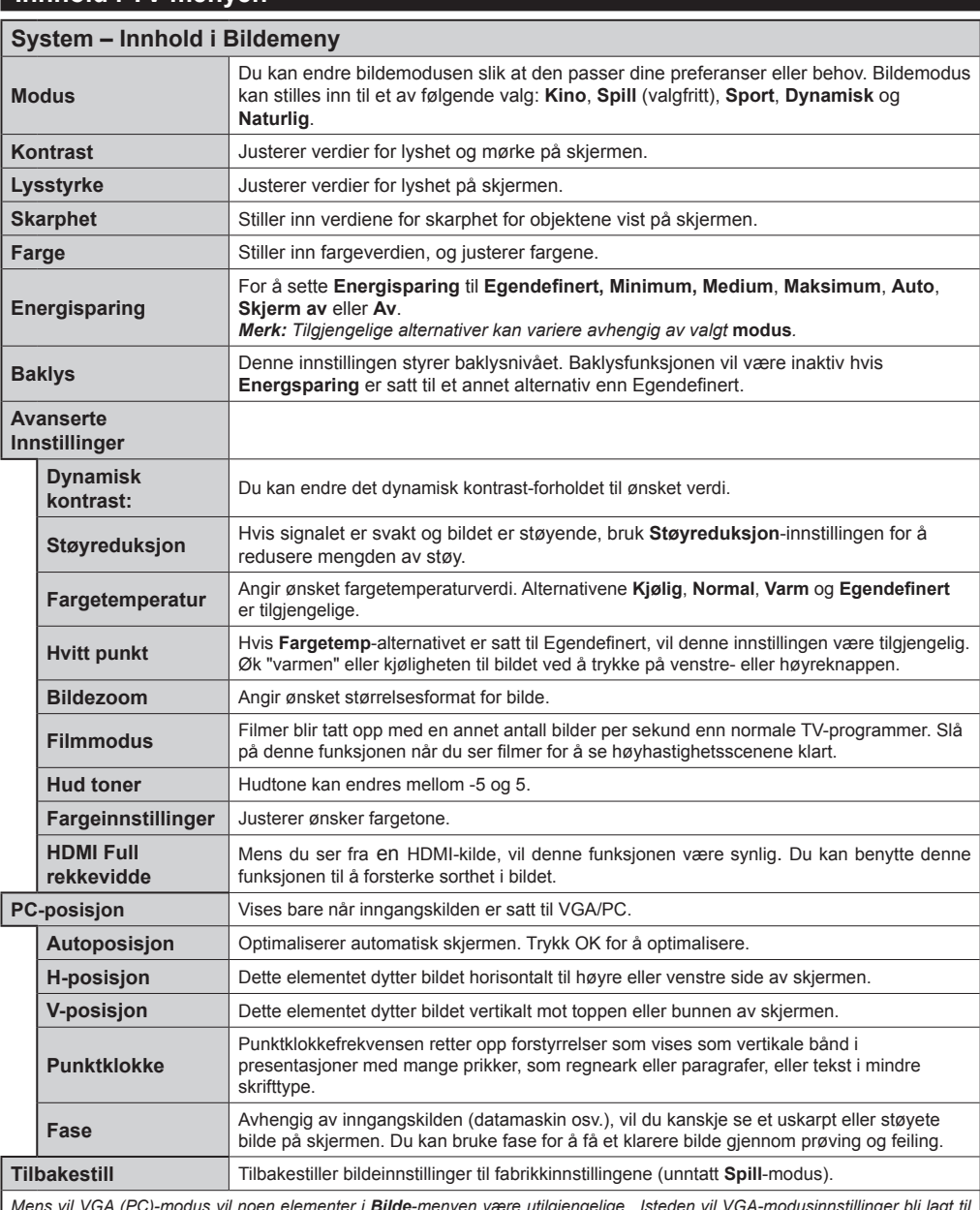

*Mens vil VGA (PC)-modus vil noen elementer i Bilde-menyen være utilgjengelige.. Isteden vil VGA-modusinnstillinger bli lagt til Bildeinnstillinger mens i PC-modus.*

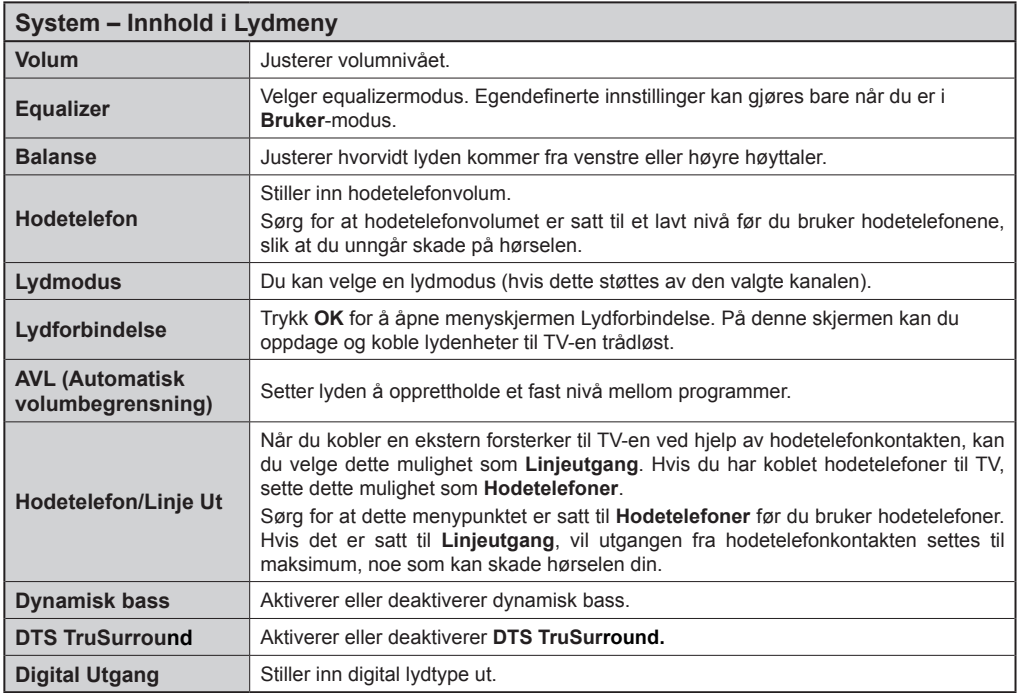

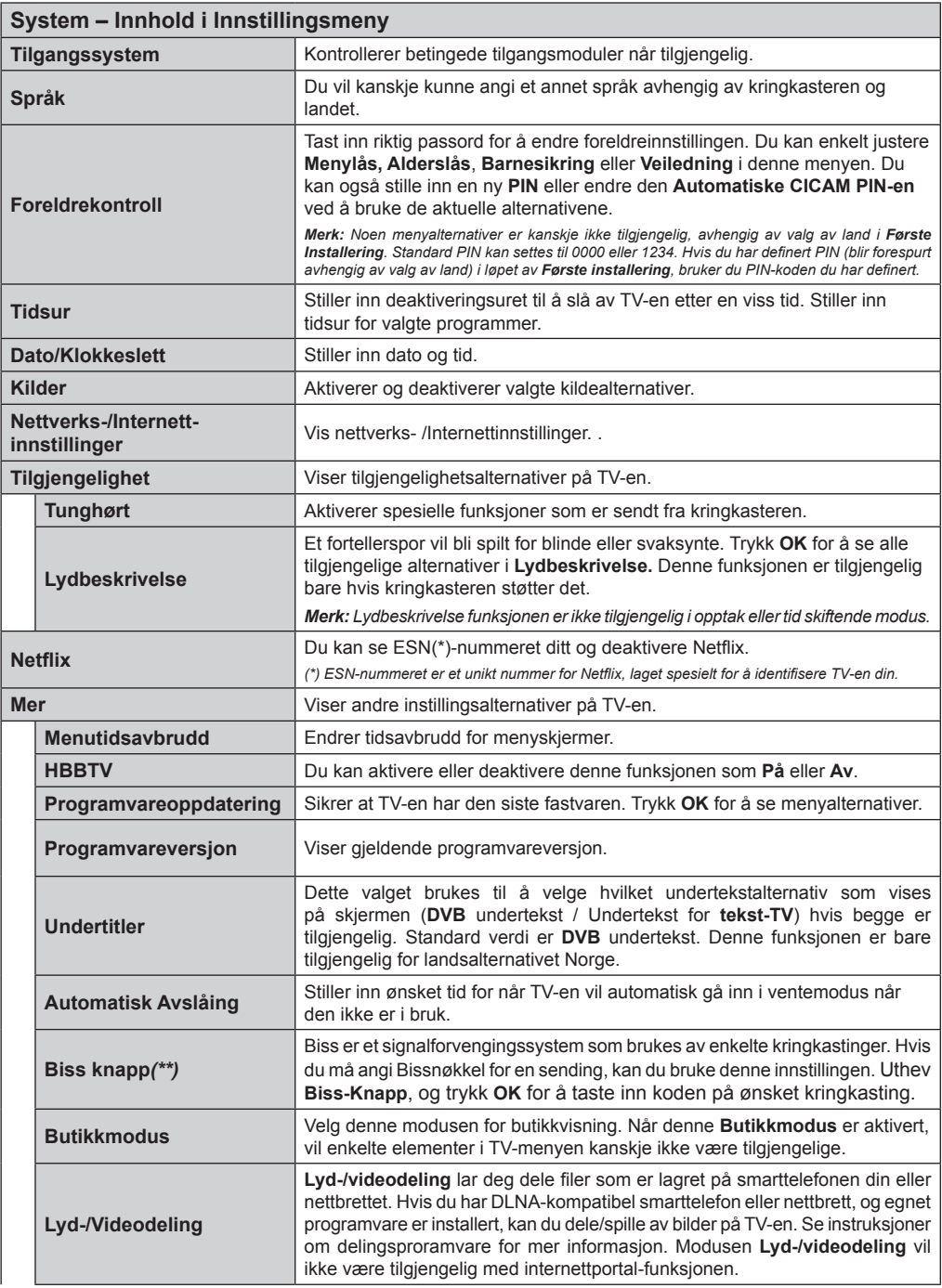

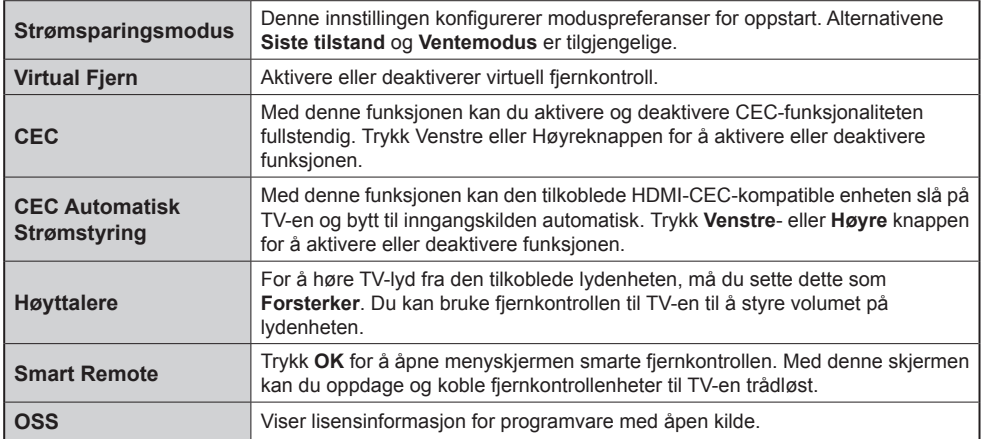

*(\*\*) Hvis denne funksjonen støttes på TV-en din.* 

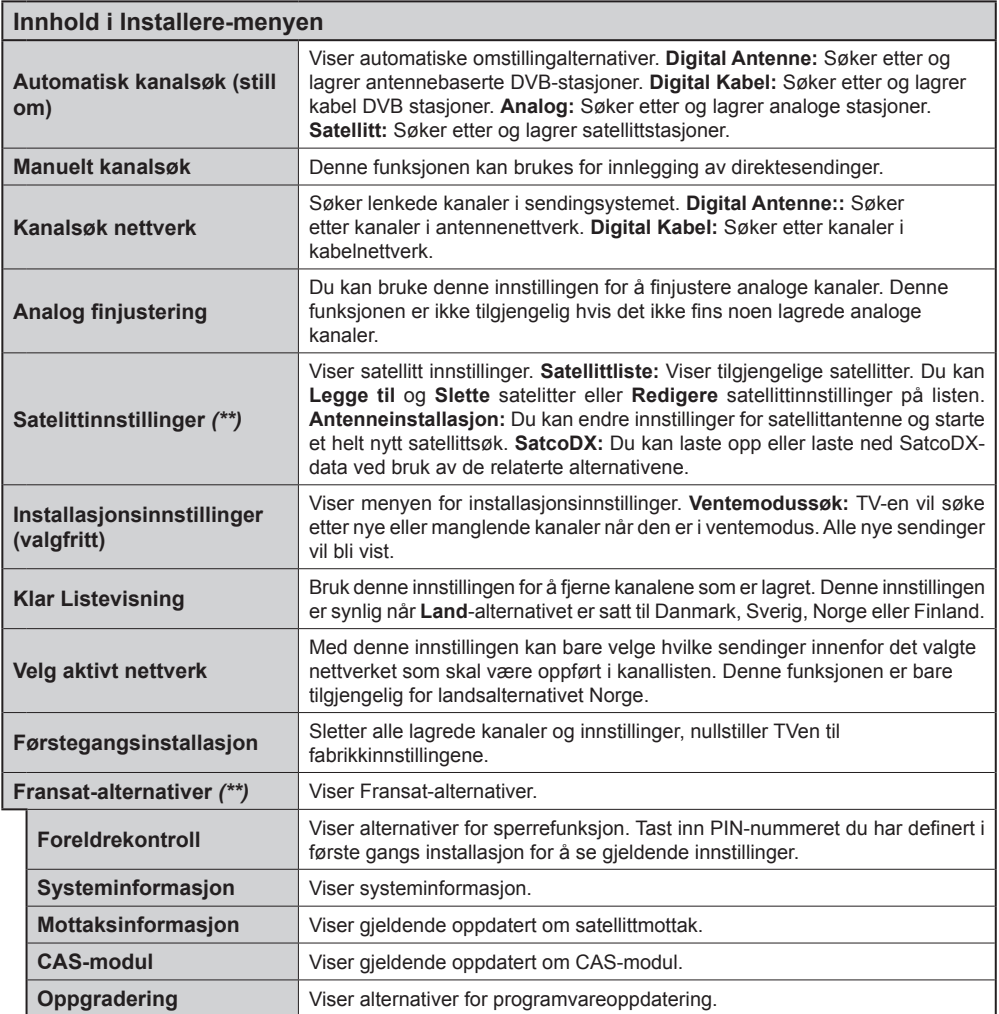

*(\*\*) Hvis denne funksjonen støttes på TV-en din.* 

### **Generell TV Betjening**

### **Bruk kanal listen**

TV-en sorterer alle lagrede stasjoner i **Kanalliste**. Du kan redigere denne kanallisten, stille inn favoritter eller stille inn aktive stasjoner som skal listes opp ved bruk av valget **Kanalliste**. Trykk på **OK/TV** for å vise **Kanalliste.** Du kan filtrere de oppførte kanaler ved å trykke på den blå knappen eller åpne **Rediger kanalliste-**menyen ved å trykke på den **grønne** knappen for å gjøre avanserte endringer i den gjeldende listen.

### **Administrere favorittlister**

Du kan opprette fire forskjellige lister med favorittkanaler. Åpne **Kannalliste** fra hovedmenyen eller trykk på den grønne knappen mens **Kanalliste** vises på skjermen for å åpne **Rediger kanalliste**menyen. Velg ønsket kanal på listen. Du kan foreta flere ganger ved å trykke på den **gule** knappen. Trykk deretter på **OK**-knappen for å åpne menyen **Alternativer for kanalredigering** og velg alternativet **Legg til / Fjern favoritter.** Trykk på **OK**-knappen igjen. Sett ønsket listealternativ til På. De(n) valgte kanalen(e) blir lagt til listen. For å fjerne én eller flere kanaler fra en favorittliste, må du følge de samme trinnene og sette ønsket listealternativ til **Av.**

Du kan bruke Filter-funksjonen i **Rediger kanalliste**menyen for å filtrere kanalene i **kanallisten** permanent i henhold til dine preferanser. Med dette **Filter**alternativet, kan du velg én av favorittlistene dine som skal vises hver gang **Kanalliste** er åpen. Filtreringsfunksjonen i **Kanalliste**-menyen vil bare filtrere kanallisten som vises for øyeblikket for å finne en kanal og stille den inn. Deisse endringene vil ikke bli være der neste gang **Kanalliste** åpnes hvis du ikke lagrer dem. For å lagre endringene på listen, trykker du på den **røde** knappen etter filtrering mens **Kanalliste** vises på skjermen.

#### **Konfigurerer foreldre innstillinger**

Med alternativene i **Foreldreinnstillinger**menyen kan du hindre at brukere ser bestemte programmer og kanaler eller bruker menyer. Disse innstillingene er tilgjengelige i menyen **System>Innstillinger>Foreldre**.

For å vise menyvalg for foreldrelås, må PIN legges inn. Etter du har trykt riktig PIN kode så vil **Foreldreinnstillinger** bli vist.

**Menylås:** Denne innstillingen aktiverer og deaktiverer alle menyer og installasjonsmenyene til TV-en.

**Voksenlås:** Hvis dette alternativet er angitt, vil den hente aldersgrenseinformasion fra kringkastingen. og hvis denne aldersgrensen er deaktivert, vil den deaktivere tilgangen til kringkastingen.

*Merk: Hvis landsalternativet i Første installering er satt til Frankrike, Italia eller Frankrike, vil verdien for Voksenlås være satt til 18 år som standard.*

**Barnelås:** Når dette alternativet er **PÅ**, vil det kun være mulig å betjene TV-apparatet ved hjelp av fiernkontroll. Da vil ikke kontrollknappene på TV-en fungere.

**Internett-lås:** Hvis dette alternativet er settes til **PÅ**, deaktiveres det åpne nettleserprogrammet i portalen. Sett til **AV** for å aktivere programmet igjen.

**Still inn PIN:** Definerer en ny PIN.

**Standard CICAM PIN:** Dette alternativet vil være nedtonet hvis ingen CI-moduler er satt inn i CIsporet på TV-en. Med dette alternativet kan du endre standard PIN for CI CAM.

*Merk: Standard PIN kan settes til 0000 eller 1234. Hvis du har definert PIN (blir forespurt avhengig av valg av land) i løpet av Første installering, bruker du PIN-koden du har definert.*

*Noan alternativer kan være utilgjengelige avhengig av modellen og/eller landet som ble valgt i første gangs installering.*

#### **Elektronisk programguide (EPG)**

Enkelte kanaler sender informasjon om sendeplanene sine. Trykk på **Epg**-knapen for å se **Programguide**menyen.

Det er 3 ulike typer oppsett for planlegging, **Tidsplan**, **Listeplan** og **Nå/Neste plan**. Følg instruksjonene nederst på skjermen for å bytte mellom dem.

### **Tidsplan**

**Zoom (gul knapp):** Trykk på den **gule** knappen for å se hendelser i et bredere tidsintervall.

**Filter (blå knapp):** Viser alternativer for filtrering. **Velg sjanger (Subtitles-knapp):** Viser **Velg sjanger**meny. Ved hjelp av denne funksjonen kan du søke i databasen til programguiden i overensstemmelse med siangeren som du har valgt. Tilgjengelig informasjon i programguiden søkes, og resultater som samsvarer med kriteriene dine vil utheves.

**Alternativer (OK-knapp):** Viser hendelsesalternativer. **Hendelsesdetaljer (Info-knapp):** Viser detaljert informasion om valgte hendelser.

**Neste/Forrige dag (knappene Program +/-):** Viser hendelsene for dagen før eller neste dag.

**Søk (Text-knapp):** Viser **Guidesøk**-menyen.

**Nå (rød knapp):** Viser aktuell sending på uthevet kanal.

**Rec./Stop (Record-knapp):** TV-en vil starte med opptak av valgt programhendelse. Du kan trykke igjen for å stoppe opptaket.

**VIKTIG:** *Koble en USB-disk til TV-en når TVen er slått av. Du bør da slå på TVen for å aktivere opptaksfunksjonen.*

*Merk: Bytte til en annen kringkasting eller kilde er ikke tilgjengelig under et opptak.*

### **Listeplan(\*)**

*(\*) I dette oppsettsalternativet, vises bare hendelsene for den uthevede kanalen.*

**FORRIGE. Tidsavsnitt (rød knapp):** Viser hendelsene fra forrige tidsavsnitt.

**Neste/Forrige dag (knappene Program +/-):** Viser hendelsene for dagen før eller neste dag.

**Hendelsesdetaljer (Info-knapp):** Viser detaljert informasion om valgte hendelser.

**Filter (Text-knapp):** Viser alternativer for filtrering.

**Neste tidsavsnitt (grønn knapp):** Viser hendelsene fra neste tidsavsnitt.

**Alternativer (OK-knapp):** Viser hendelsesalternativer. **Rec./Stop (Record-knapp):** TV-en vil starte med opptak av valgt programhendelse. Du kan trykke igjen for å stoppe opptaket.

**VIKTIG:** *Koble en USB-disk til TV-en når TVen er slått av. Du bør da slå på TVen for å aktivere opptaksfunksjonen.*

*Merk: Bytte til en annen kringkasting eller kilde er ikke tilgjengelig under et opptak.*

### **Nå/Neste plan**

**Alternativer (OK-knapp):** Viser hendelsesalternativer. **Hendelsesdetaljer (Info-knapp):** Viser detaljert informasjon om valgte hendelser.

**Filter (blå knapp):** Viser alternativer for filtrering.

**Rec./Stop (Record-knapp):** TV-en vil starte med opptak av valgte programhendelser. Du kan trykke igjen for å stoppe opptaket.

**VIKTIG:** *Koble en USB-disk til TV-en når TVen er slått av. Du bør da slå på TVen for å aktivere opptaksfunksjonen.*

*Merk: Bytte til en annen kringkasting eller kilde er ikke tilgjengelig under et opptak.*

#### **Hendelsesalternativer**

Bruk pilknappene for å utheve en hendelse og trykk på **OK**-knappen for **Hendelsesalternativer**-menyen. Følgende alternativer er tilgjengelige.

**Velg kanal:** Ved å bruke dette valget kan du bytte til valgte kanal.

**Record / Delete Rec. Opptakstimer:** Velg **Opptak**alternativet og trykk på **OK**-knappen. Hvis hendelsen skal sendes i fremtiden vil det bli lagt **til i** tidsurlisten for å bli tatt opp. Hvis den valgte hendelsen blir sendt for øyeblikket, vil opptaket startes øyeblikkelig.

For å avbryte et allerede innstilt opptak merker du hendelsen og trykker OK-knappen, og velger Slett opptak. Tidsur.. Opptaket vil bli avbrutt.

**Still inn tidsur ved hendelse / Slett tidsur på hendelse:** Etter at du har valgt en hendelse i EPGmenyen, trykk **OK**-knappen. Velg **Still inn** tidsur på hendelse og trykk **OK**-knappen. Du kan sette et tidsur for fremtidige hendelser. For å avbryte et allerede innstilt tidsur, må du merke hendelsen og trykke på **OK**-knappen. Velg deretter **Slett tidsur på hendelse**alternativet. Timeren vil bli avbrutt.

*Merknader: Du kan ikke bytte til en annen kanal eller kilde mens det er et aktivt opptak eller tidsur på den gjeldende kanalen.*

*Det er ikke mulig å sette tidsur eller opptaksinnstilling for to eller flere individuelle hendelser på samme tidsintervall.*

### **Tekst-TV-tjenester**

Trykk **Text**-knappen for å gå inn. Trykk igjen for å aktivere mix-modus, som lar deg se tekst-TV-siden og TV-sending på samme tid. Trykk en gang til for å gå ut. Hvis det er tilgjengelig, vil deler av tekst-TV-sidene fargekodes, og kan velges ved å trykke på de fargede knappene. Følg instruksene som vises på skjermen.

### **DIGITAL TEKST-TV**

Trykk **Text**-knappen for å vise digital tekst-TV-informasjon. Betjen den med de fargede knappene, markørknappene og **OK**-knappen. Bruken kan variere noe, avhengig av innholdet av digital tekst-TV. Følg instruksene som vises på den digitale tekst-TV-skjermen. Når **Text**-knappen trykkes på nytt, går TV-en til TV-sendingen.

#### **Programvareoppdatering**

TV-en er i stand til å finne og oppdatere fastvaren automatisk via kringkastingssignalet eller via internett.

### **Programvareoppgradering søk via brukergrensesnittet**

På hovedmenyen velger du **System>Innstillinger** og deretter **Mer**. Gå til **Programvareoppdatering** og trykk på **OK**-knappen. Velg Søk etter oppgradering i menyen Oppgraderingsalternativer og trykk **OK**knappen for å se etter en ny programvareoppdatering.

Hvis nye oppdateringer blir funnet vil nedlastingen av programvaren ta til. Når nedlastingen er fullført, vil en advarsel vises. Trykk på OK-knappen for å fullføre programvareoppgraderingsprosessen og start TV-en.

### **3 AM søk og oppgradering modus**

TV-en vil søke etter nye oppgraderinger kl 03:00 hvis **Automatisk søk** i menyen **Oppgraderingsalternativer** er satt til **Aktivert**, og TV-en er koblet til et antennesignal eller til internett. Hvis en ny programvare blir funnet og lastet ned, vil det bli installert neste gang du slår på TV-en.

*Merk: Ikke koble fra strømledningen mens lysdioden blinker under omstart. Hvis TV-en ikke vil slå seg på etter oppgraderingen, trekker du ut støpselet, venter i to minutter og kobler det til igjen.*

### **Feilsøkingstips**

### **TVen vil ikke slå seg på**

Kontroller at strømledningen er koblet sikkert til stikkontakten. Trykk på Power-knappen på TV-en.

### **Dårlig bilde**

- Sjekk om du har stilt inn TV-en korrekt.
- Lavt signal nivå kan gi bildeforstyrrelser. Ssjekk antenneforbindelsene.
- Sjekk om du har valgt riktig kanalfrekvens hvis du har gjort manuell tuning.

### **Manglende bilde**

- TV-et mottar ingen signaler. Sørg for at du har valgt korrekt kilde.
- Er antennen tilkoblet på riktig måte?
- Er antennekabelen skadet?
- Er riktige plugger brukt for å koble antennen?
- Er du i tvil, ta kontakt med leverandøren.

### **Manglende lyd**

- Sjekk om TV-en er dempet. Trykk knappen Lydløs eller øk volumet for å sjekke.
- Lyd kommer fra bare én høyttaler. Sjekk balanseinnstillingene i lydmenyen.

### **Fjernkontroll – ingen drift**

- Batteriene kan være oppbrukt. Bytt batteriene.
- Batteriene kan ha blitt satt inn feil. Se avsnittet "Sette batterier inn i fiernkontrollen".

### **Ingen signaler på en inngangskilde**

- Det er mulig at ingen enhet er koblet til.
- Sjekk AV-kabler og forbindelser fra enheten din.
- Sjekk om enheten din er slått.

### **Opptak utilgjengelig**

For å ta opp et program må du først koble en USBlagrings til din TV korrekt mens den er slått av. Du bør da slå på TVen for å aktivere opptaksfunksjonen. Hvis du ikke kan spille inn, kontroller at lagringsenheten er riktig formatert, og at det er nok plass.

### **USB er for treg**

Hvis meldingen "Skrivehastighet for USB-lagringshet er for treg til å ta opp" vises på skjermen ved starten av et opptak, prøv å starte opptaket på nytt. Hvis du fortsatt får samme feil er det mulig at USBlagringsenheten ikke oppfyller nødvendige fartskrav. Prøv å bruke en annen USB-lagringsenhet.

### **Typiske visningsmodi for PC-inngang**

Følgende tabell er en illustrasjon av noen typiske videovisningsmoduser. TV-en støtter kanskje ikke alle oppløsningene.

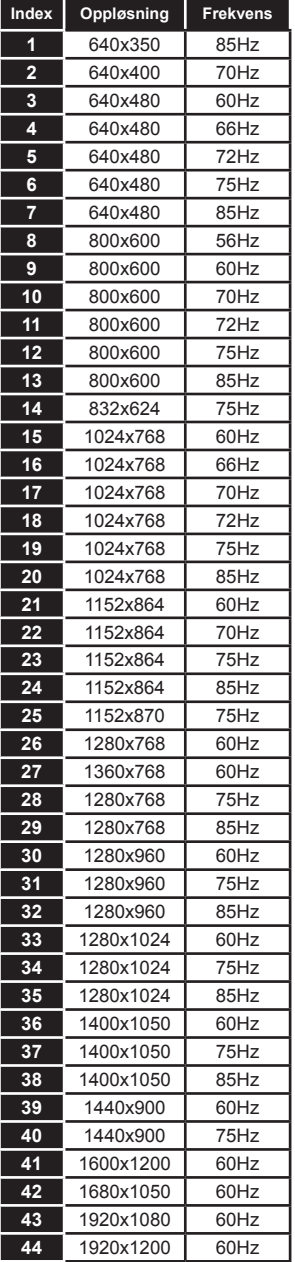

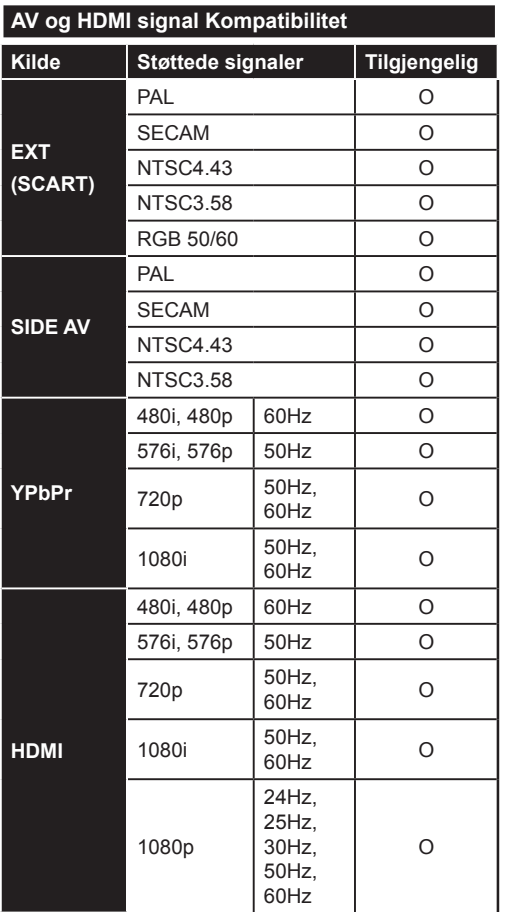

#### **(X: Ikke tilgjengelig, O: Tilgjengelig)**

I noen tilfeller kan et signal på TV-en ikke vises skikkelig. Problemet kan være en uforenlighet med standarder fra kildeutstyret (DVD, digitalboks osv.). Dersom du opplever et slikt problem, kontakt forhandleren og produsenten av kildeutstyret.

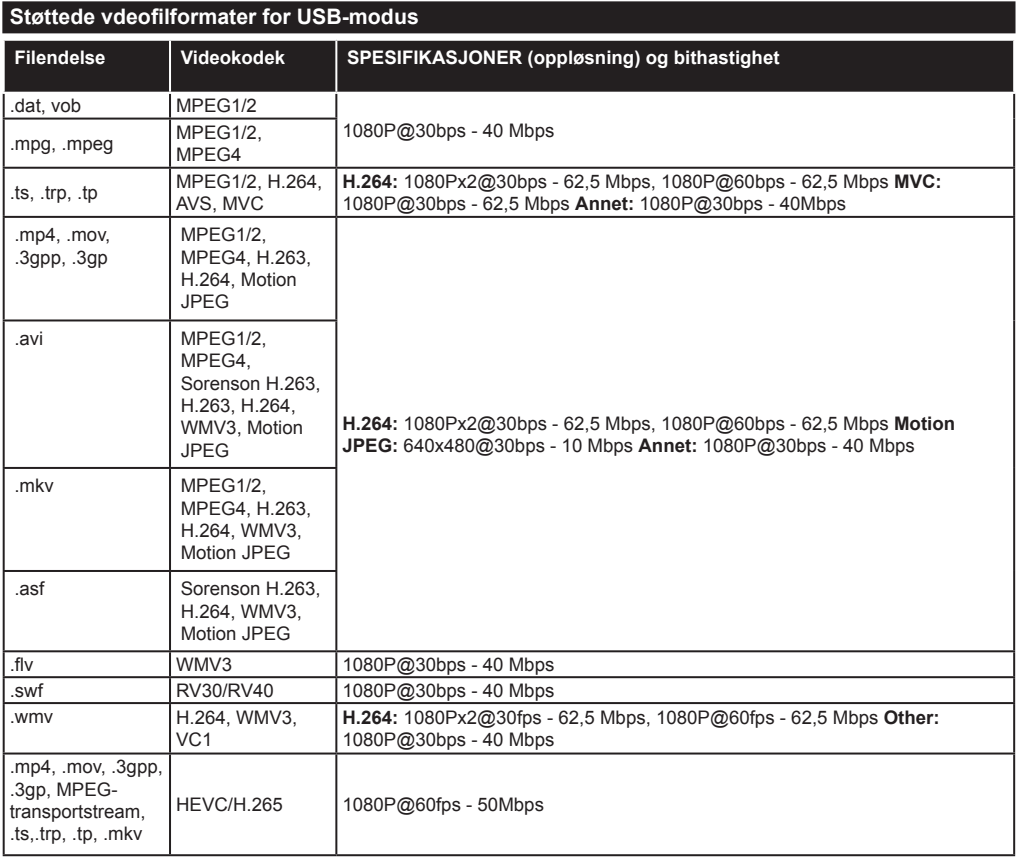

### **Støttede bildefilformater for USB-modus**

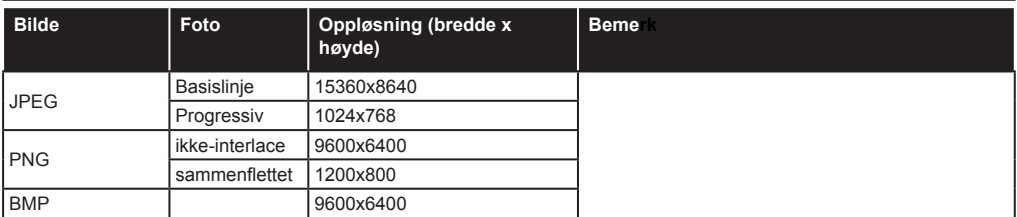

### **Støttede audiofilformater for USB-modus**

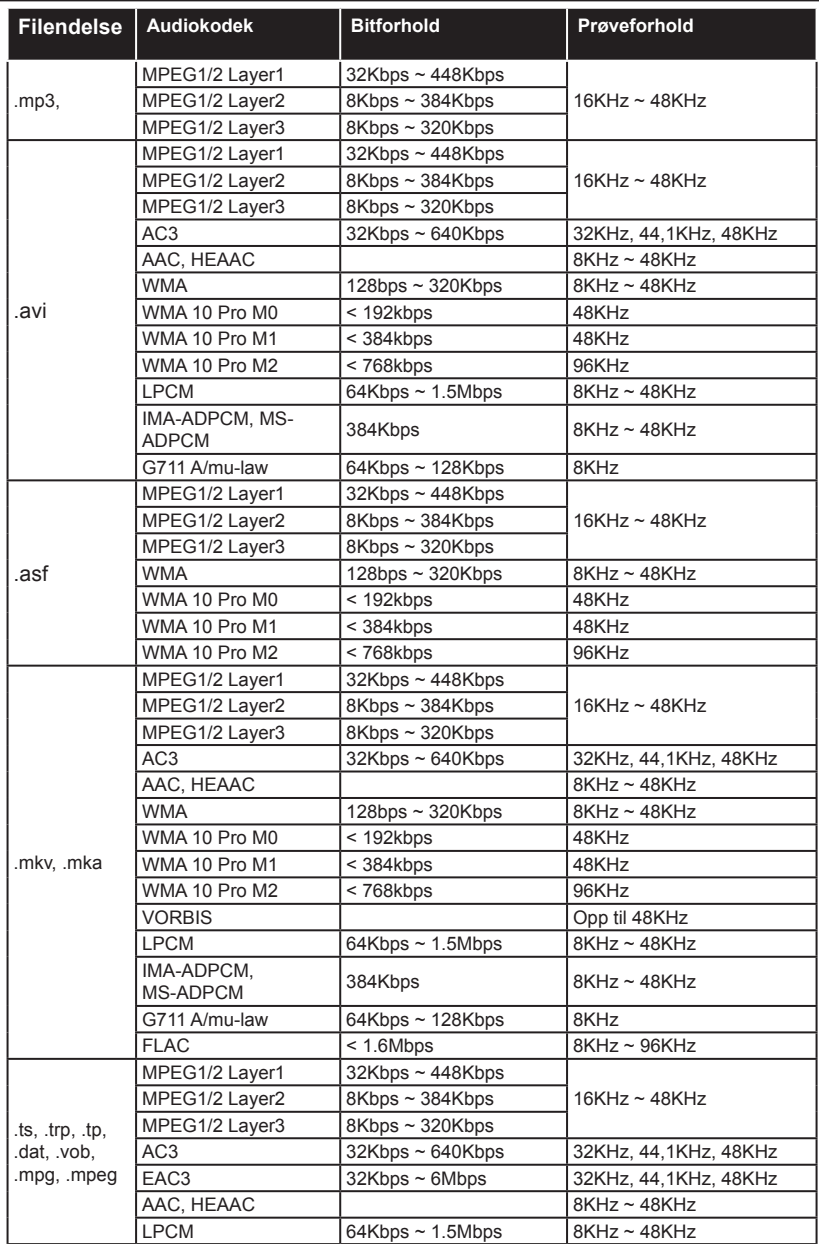

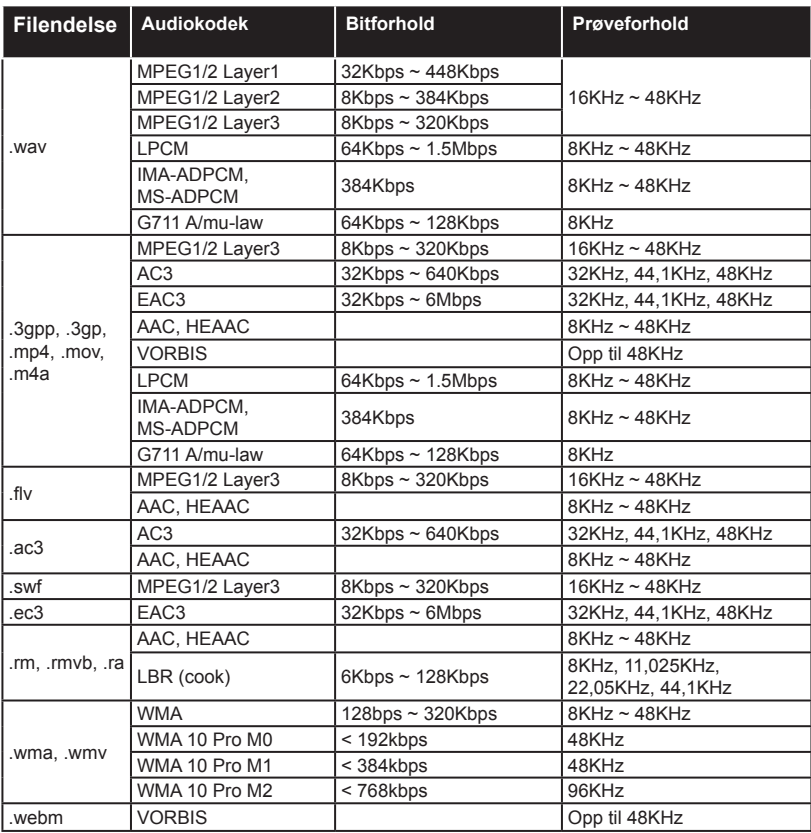

### **Støttede tekstfilformater for USB-modus**

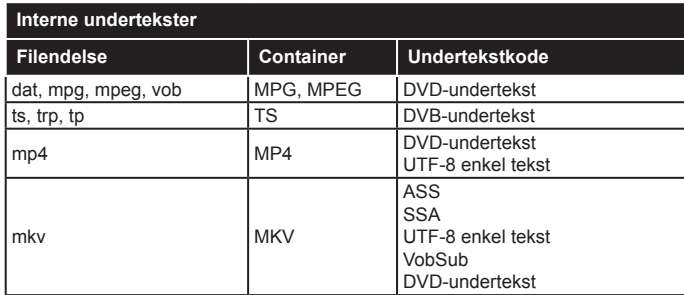

### **Eksterne Undertekster**

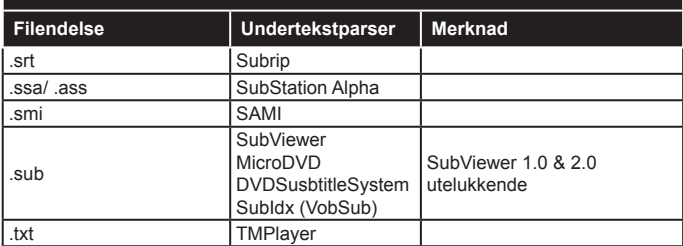

### **Støttede DVI-oppløsninger**

Når du kobler enheter til TVen din ved å bruke DVI-konversjonskabel (DVI til HDMI-kabler – følger ikke med), kan du bruke følgende resolusjonsinformasjon.

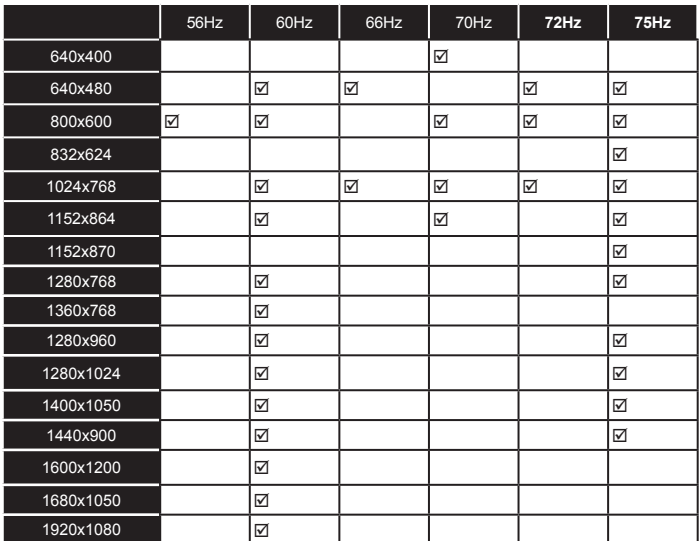

## *Kompatibilitet*

### **Kablet tilkobling**

### **For Å Koble Til Et Kablet Nettverk**

- Du må ha et(en) modem/ruter koblet til en aktiv bredbåndsforbindelse.
- Koble PC-en din til modem/ruter. Dette kan være en kablet eller trådløs tilkobling.
- Koble TV-en til modem/ruter via en ethernetkabel. Det er en LAN-port på baksiden av TV-en.

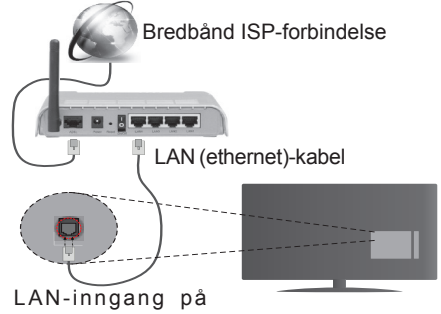

baksiden av TV-en

#### **For å konfigurere kablede innstillinger henvises det til Nettverks-/Internett-innstillinger-delen i menyen Systemer>Innstillinger.**

• Du kan kanskje koble TV-en til lokalnettet avhengig av nettverkets konfigurasjon. I et slikt tilfelle, bruk en Ethernet-kabel for å koble TV-en direkte til nettverksstikkontakten.

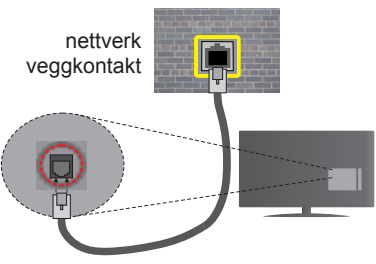

LAN-inngang på baksiden av TV-en

### **Konfigurering Av Instillinger For Kablede Enheter**

### **Nettverkstype**

Nettverkstype kan velges som Kablet enhet, Trådløs enhet eller Deaktivert, i samsvar med TV-ens gieldende tilkobling. Velg alternativet Kablet enhet hvis du kobler til via ethernet.

### **Internett hurtighetstes**

Marker Internet Speed Test-knappen og trykk på OK-knappen. TV-en vil kontrollere båndbredden for internettforbindelsen og vise resultatet når fullført.

### **Avanserte Innstillinger**

Marker **Avanserte innstillinger** og trykk deretter **OK**-knappen. På neste skjermen kan du endre TVens innstillinger for IP og DNS. Marker ønsket valg og trykk Venstre eller Høyre-knappen for å endre innstillingen fra Automatisk til Manuell. Nå kan du skrive inn verdiene for Manuell IP og / eller Manuell DNS. Velg aktuelt element i rullegardinsmenyen og skriv inn verdiene ved å bruke nummerknappene på fiernkontrollen. Trykk OK-knappen for å endre innstillingene når fullført.

### **Trådløs tilkobling.**

### **For Å Koble Til Et Trådløst Nettverk**

TV-en kan ikke koble til nettverkene med en skjult SSID. For å gjøre modemets SSID synlig, bør du endre SSID-innstillinger via modemets programvare.

### *For å koble til et trådløst LAN-nettverk, bør du utføre følgende trinn:*

• For å konfigurere trådløse innstillinger henvises det til Nettverks-/Internett-innstillinger-delen i System>Innstillinger-menyen.

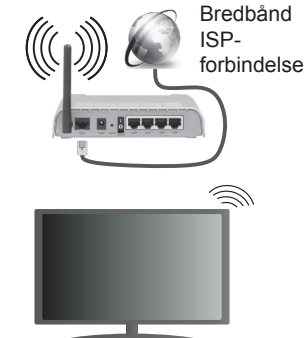

En Trådløs-N-ruter (IEEE 802,11a/b/g/n) med samtidige 2,4 og 5 GHz bånd er utviklet for å øke båndbredden. Disse er optimalisert for jevnere og raskere HD video streaming, filoverføringer og trådløs spilling.

- Frekvensen og kanalen varierer avhengig av området.
- Overføringshastigheten varierer avhengig av avstand og antall hindringer mellom overføring produkter, konfigurering av disse produktene, radio bølgeforhold, linjen trafikk, og produktene du bruker. Overføringen kan også bli avbrutt eller frakoblet avhengig av radiobølgeforholdene DECT-telefoner, eller andre WiFi 11b-apparater. Standardverdiene for overføringshastigheten er de teoretiske maksimale verdiene for trådløse standarder. De er ikke de faktiske hastigheter på dataoverføring.
- Stedet der overføringen er mest effektiv varierer avhengig av bruksmiljøet.
- Den trådløse TV-funksjonen støtter 802,11 a, b, g og n-type modemer. Det anbefales sterkt å bruke kommunikasjonsprotokollen IEEE 802.11n for å unngå eventuelle problemer mens du ser på videoer.
- Du må endre modemets SSID når det er noen andre modemer i nærheten med samme SSID. Ellers kan du få problemer med tilkoblingen. Bruk kablet tilkobling hvis du opplever problemer med trådløs tilkobling.

### **Konfigurering Av Instillinger For Trådløse Enheter**

Åpne menyen **Nettverks-/Internett-innstilinger** og velg **Nettverkstype** som **Kablet enhet** for å starte tilkoblingsprosessen.

TV-en vil automatisk søke i de trådløse nettverkene. En liste over nettverk vil vises. Velg ønsket nettverk fra listen.

*Merk: Hvis modemet støtter N-modus, bør du stille inn innstillinger for N-modus.*

Dersom det valgte nettverket er beskyttet med et passord, vennligst skriv riktig nøkkel ved å bruke det virtuelle tastaturet. Du kan bruke dette tastaturet via pilknappene og OK-knappen på fjernkontrollen.

Vent til IP adressen vises på skjermen.

Dette betyr at tilkoblingen er nå etablert. For å koble fra et trådløst nettverk, marker Nettverkstype og trykk på Venstre- eller Høyre-knappene for å sette som Deaktivert.

Marker Internett hurtighetstest og trykk på OKknappen for å kontrollere din internetthastighet. Marker **Avanserte Innstillinger** og trykk på **OK**knappen for å åpne den avanserte innstillingsmenyen. Bruk pil-og nummerknapper for å stille inn. Trykk **OK**-knappen for å endre innstillingene når fullført.

### **Annen informasjon**

Statusen til tilkoblingen vil bli vist som Tilkoblet eller Ikke Tilkoblet og den gjeldende IP-adressen, hvis en forbindelse er opprettet.

### **Koble til din mobile enhet via WiFi**

- Hvis den mobile enheten din har WiFi-funksjonalitet, kan du koble den til TV-en via en ruter for å få tilgang til innholdet i enheten. For dette, må den mobile enheten ha en egnet delingsprogramvare.
- Koble til ruteren ved å følge trinnene ovenfor i avsnittet om Trådløs tilkobling.
- Etterpå må du koble mobiltelefonen opp mot ruteren, og deretter aktivere delingsprogramvare på mobiltelefonen. Deretter velger du filer du vil dele med TV-en.
- Hvis tilkoblingen etableres ordentlig, vil du være i stand til å åpne delte filer fra den mobile enheten via Medieleseren på TV-en din.
- Gå inn på **"Medieleser"**-menyen og valgskjermen for avspillingenheter vil vises. Velg den mobile enheten og trykk på **OK**-knappen for å fortsette.
- Hvis det er tilgjengelig, kan du laste ned et virtuelt fjernkontrollsprogram fra serveren til den mobile enhetens programleverandør.

*Merk: Denne funksjonen støttes kanskje ikke av enkelte mobile enheter.*

### **Senderspesifikasjoner for trådløs LAN(\*\*)**

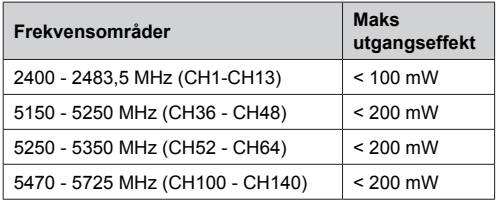

#### **Landsrestriksjoner**

Denne enheten er beregnet for hjemme- og kontorbruk i alle EU-land (og andre land som følger dey relevante EU-direktivet) uten noen begrensning med unntak av de landene som er nevnt nedenfor.

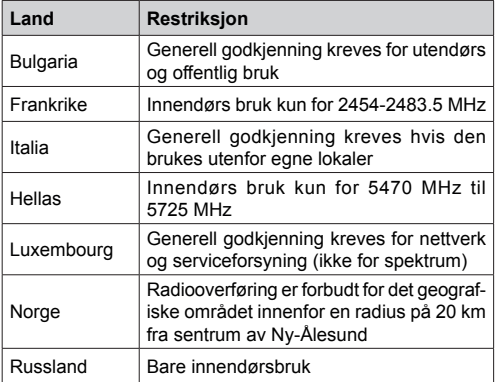

Kravene til alle land kan endres når som helst. Det anbefales at brukeren sjekker med lokale myndigheter for gieldende status for sine nasionale bestemmelser for både trådløse 2,4 GHz og 5 GHz LAN-nettverker.

*(\*\*)* Bare begrensede modeller

### **Trådløs display**

Trådløs display er en standard for streaming av videoog lydinnhold fra Wi-Fi Alliance. Denne funksjonen gir evnen til å bruke TV-en som en enhet med trådløs display.

### **Bruk med mobile enheter**

Det er ulike standarder som muliggjør deling av skjermen. Dette inkluderer grafisk, video- og lydinnhold mellom den mobile enheten og TV-en.

Sett inn den trådløse USB-donglen i TV-en først, hvis TV-EN ikke har intern WiFi-funksjonaliet.

*Trykk deretter på Kilde-knappen på fjernkontrollen og bytt til Trådløs display-kilde.* 

En skjerm vises som sier at TV-en er klar for tilkobling.

Åpne deleprogram på den mobile enheten. Disse programmene har et eget navn for hvert merke. Se i bruksanvisningen for den mobile enheten din for mer informasjon.

Søk etter enheter. Etter at du har valgt TV-en din og kobler til, vises skjermen til enheten på TV-en.

*Merk: Denne funksjonen kan bare brukes hvis den mobile enheten støtter denne funksjonen. Søke- og tilkoblingsprosesser varierer i henhold til programmet du bruker. Android-baserte mobile enheter bør ha programvareversjon V4.2.2 og nyere.*

### **Tilkobling av andre trådløse enhete(\*\*)**

TV-en støtter også trådløs teknologi med kort rekkevidde. Paring må utføres før du bruker slike trådløse enheter med TV-en. Gjør følgende for å pare enheten med TV-en:

- Sett enheten i paremodus
- Start enhetsoppdagelse på TV-en

*Merk: Se bruksanvisningen for den trådløse enheten for å lære hvordan du setter enheten i paremodus.*

Du kan koble til lydenheter eller fjernkontroller til TV-en trådløst. Koble fra eller slå av tilkoblede lydenheter for at den trådløse funksjonen skal fungere ordentlig. For lydenheter bør du bruke **Lydkobling-alternativet** i **System>Lyd**-menyen, for fjernkontroller Smart Remote-alternativet i **System>Innstillinger>Mer**menyen. Velg menyalternativet og trykk **OK**-knappen for å åpne den relaterte menyen. Med denne menyen kan du oppdage og koble enheter som bruke den samme trådløse eknologi og begynne å bruke dem. Følg instruksjonene på skjermen. Start enhetsoppdagelse. En liste over trådløse enheter vil vises. Velg enheten du vil koble til fra listen og trykk **OK**-knappen for å koble til. Hvis meldingen **"Enhet tilkoblet"** vises, er tilkoblingen vellykket. Hvis tilkoblingen mislykkes, prøv igjen.

### **Bildeoverføring og lydstreaming**

Du kan også bruke denne typen tilkobling til å overføre bilder eller streame lyd fra mobilenheten til TV-en din. Sammenkoble mobilenheten og TV-en som beskrevet ovenfor. Start et enhetssøk i din håndholdte enhet. Velg TV-en din fra de oppførte enhetene. Bekreft forespørselen om tilkobling til TV-skjermen din og gjør det samme på skjermen til den håndholdte enheten. Hvis ingen sammenkobling blir utført, vil det ikke være mulig å overføre bilder eller streame lyd til TV-en.

Bildene som sendes av mobilenheten vises på TV-en uten bekreftelsesforespørsel, hvis bildefilen er passende. Du kan også lagre bildefilen til en tilkoblet USB-minnestasjon eller bruke den som oppstartslogoen, hvisdenne funksjonen støttes og bildefilen passer. Trykk på **Exit**-knapPen for å slutte å vise bildet.

Lyden vil bli rutet gjennom høyttalerne gjennom TV-en, etter at bekreftelsen er gitt. For å starte lydstreaming, må du oppheve sammenkoblingen fra TV-en din hvis den er blitt sammenkoblet med TV-en tidligere. Etter at sammenkoblingen er ferdig, vil en bekreftelsesmelding bli vist og spørre om du vil starte lydstreaming fra mobilenheten. Velg **Ja** og trykk på **OK**-knappen på fjernkontrollen til TV-en. Hvis tilkoblingen er ferdig, vill all lyden bli rutet gjennom høyttalerne til TV-en. Et symbol vil bli vist øverst på TV-sKjermen så lenge lydstreamingsforbindelsen er aktiv. For å avslutte lydstreamingen, må du slå av den trådløse tilkoblingen til mobilenheten din.

Lukk alle aktive programmer og alle menyene på TVen for en problemfri overføring. Bare bildefiler med størrelser mindre enn 5 MB og følgende filformater er passende; *.jpg, .jpeg, .png, bmp*. Hvis en fil som sendes av mobilenheten ikke tilfredsstiller disse kravene, vil den ikke bli vist på TV-en.

*Merk: Trådløse enheter kan operere innenfor det samme radiofrekvensområdet, og kan forstyrre hverandre. For å forbedre ytelsen til den trådløse enheten din, kan du sette den minst 1 meter fra andre trådløse nheter.*

*(\*\*)* Bare begrensede modeller

### **Feilsøking For Tilkobling**

### **Trådløst Nettverk Ikke Tilgjengelig**

- Sørg for at brannmurene i nettverket tillater trådløs tilkobling for TV-en.
- Prøv å søke etter kablede nettverker igjen, ved bruk av menyskjermen **Nettverks-/Internettinnstillinger**.

Hvis det trådløse nettverket ikke fungerer skikkelig, prøv å bruke det kablede nettverket i hjemmet ditt. Referer til **Trådløs Tilkobling**-delen for mer informasjon om prosessen.

Hvis TV-en ikke fungerer når du bruker trådløs tilkobling, sjekk modemet (ruteren). Hvis ruteren ikke har et problem, sjekk internett-tilkoblingen til modemet.

### **Tilkobling er Treg**

Se instruksjonsboken for din trådløse modem for å få informasjon om den interne serviceområdet, tilkobling hastighet, signalkvaliteten og andre innstillinger. Du må ha en høyhastighetstilkobling for modemet.

### **Forstyrrelse under avspilling eller sakte reaksjoner**

Du kan prøve følgende i et slikt tilfelle:

Hold minst tre meter avstand fra mikrobølgeovner, mobiltelefoner, bluetooth enheter eller andre Wi-Fikompatible enheter. Prøv å endre den aktive kanalen på WLAN-ruter.

### **Internett-Tikobling Ikke Tilgjengelig / Lyd-/ videodeling Virker Ikke**

Hvis MAC adressen (en unik identifikator nummer) på din PC eller modemet har blitt permanent registrert, er det mulig at TV ikke kan koble til Internett. I et slikt tilfelle blir MAC-adressen autentisert hver gang du kobler til Internett. Dette er et vernetiltak mot uautorisert tilgang. Fordi TV-en har sin egen MAC-adresse, kan ikke Internett-leverandøren validere MAC-adressen til TV-en. På grun av dette kan ikke TV-en koble til Internett. Kontakt Internettleverandøren og be om informasjon om hvordan du kobler en annen enhet, for eksempel TV-en, til Internett.

Det er også mulig at forbindelsen ikke kan være tilgiengelig på grunn av en brannmur problem. Hvis du tror dette er årsaken til problemet, må du kontakten Internett-leverandøren din. En brannmur kan være årsaken til et tilkobling- og oppdagelsesproblem når du bruker TV-en i Lyd-/videodeling-modus eller mens du søker via Lyd-/videodeling-funksjonen.

### **Ugyldig Domene**

Sørg for at du allerede har logget på din PC med en autorisert brukernavn / passord, og også sørge for at ditt domene er aktivt, før deling av noen filer på ditt DLNA server program på din PC. Hvis domenet er ugyldig, kan dette skape problemer mens du surfer filer i Lyd-/videodeling-modus.

### **Bruke Lyd-/videodeling-nettverksservice**

Lyd-/videodelingbruker en standard som gjør det enklere å vise prosessen med digital elektronikk, og gjør dem mer praktiske å bruke på et hjemmenettverk.

Denne standarden tillater deg å se og spille bilder, musikk og video lagret i mediaserveren koblet til ditt hiemmenettverk.

### **1. Installasjon av Nero Media Home**

Funksjonen Lyd-videodeling kan ikke brukes hvis serverprogrammet ikke er installert på PC-en din eller hvis den nødvendige medieserverprogramvaren ikke er installert på den medfølgende enheten. Forbered Pc-en med det gitte Nero Media Home-programmet. For mer informasjon om installasjonen, se avsnittet "Installasjon av Nero Media Home".

### **2. Koble Til Et Kablet eller Trådløst Nettverk**

Se Kablet/Trådløs Tilkobling-kapitlene for detaljertk onfigurasjonsinformasjon.

### **3. Spill Delte Filer via Media Browser**

Velg **Medialeser** ved hjelp av **retningsknappene** fra hovedmenyen og trykk på **OK**. Medieleseren vil deretter vises.

#### **Internett-Tikobling Ikke Tilgjengelig / Lyd-/ videodeling Virker Ikke**

Velg ønsket medietype på Medieleser-menyen og tryk **OK**. Velg ønsket medietype på Medieleser-menyen og tryk **OK**. Dersom tilgjengelige nettverk blir funnet, vil de bli listet på denne skjermen. Velg mediaserver eller et nettverk som du vil koble til ved hjelp av knappen Opp eller Ned, og trykk på **OK**. Hvis du vil oppdatere enhetslisten, trykk på den **GRØNNE-**knappen. Du kan trykke på Menu for å avslutte.

Hvis du velger mediatype som **Videoer** og velger en enhet fra valgmenyen. Så velger du mappen med videofiler og i den neste skjermen vil alle tilgjengelige videofiler være listet.

For å spille andre mediatyper fra denne skjermen, kan du gå tilbake til hovedsiden på **Medialeser**-skjermen og velge medietype som ønsket, og deretter utføre valg av nettverk igjen. Du kan også trykke på den **blå** knappen ved siden av medietypen raskt uten å endre nettverket. Referer til avsnittet om Medialeser for mer informasjon om filavspilling.

Hvis det oppstår et problem med nettverket, slå av TV-en ved å dra ut støpselet fra veggkontakten og plugge det inn igjen. "Trick"-modus og hopp støttes ikke med Lyd-/videodeling-funksjonen.

PC/HDD/Mediaspiller eller andre enheter bør brukes med en kablet tilkobling for høyere avspillingskvalitet.

Bruk LAN-tilkobling for raskere fildeling mellom andre enheter som datamaskiner.

*Merk: Det kan være noen PC-er som ikke kan være i stand til å bruke Lyd-/videodeling-funksjonen på grunn av administrator og sikkerhetsinnstillinger (som f.eks. kontor PC-er).*

*For best mulig streaming av hjemmenettverk med denne TV-en, bør Nero-programvaren installeres.*

#### **Installere av Nero MediaHome**

#### **For å installere Nero MediaHome, forsett som følger:**

*Merk: Funksjonen Lyd-videodeling kan ikke brukes hvis serverprogrammet ikke er installert på PC-en din eller hvis den nødvendige medieserverprogramvaren ikke er installert på den medfølgende enheten .*

**1.** Skriv inn linken under fullstendig inn i adresslinje -n i din nettleser.

http://www.nero.com/mediahome-tv

- **2.** Klikk på **Nedlasting**-knappen på åpningssiden. Installasjonsfilen vil bli lastet ned til din PC.
- **3.** Etter at nedlastingen er fullført, dobbelklikk på installasjonsfilen for å starte installeringen. Installasjonsveiviseren vil hjelpe deg gjennom installeringsprosessen.
- **4.** Forutsetningsskjermen vil vises først. Installasjonsveiviseren sjekker tilgjengeligheten av nødvendig tredjeparts programvare på PCen. Hvis enheter mangler er de oppført, og må installeres før du fortsetter installasjonen.
- **5.** Klikk **Installer**-knappen. Det integrerte serienummeret vil vises. Du må ikke endre viste serie.
- **6.** Klikk på **Neste**-knappen. Lisensvilkår (EULA) vises på skjermen. Vennligst les lisensavtalen nøye og velger riktig boksen hvis du godtar betingelsene i avtalen. Installasjonen er ikke mulig uten denne avtalen.
- **7.** Klikk på **Neste**-knappen. På den neste skjermen kan du stille inn preferansene dine for innstallering.
- **8.** Klikk **Installer**-knappen. Installasjonen starter og slutter automatisk. En fremdriftslinje indikerer fremdriften av installasjonsprosessen.
- **9.** Klikk **Fullfør**-knappen. Installasjonen er fullført. Du vil bli ført til nettsiden av nero-programvaren.
- **10.** En snarvei vil nå ligge på skrivebordet ditt.

**Gratulerer!** Du har vellykket installert Nero MediaHome på PC-en.

Kjør Nero MediaHome ved å dobbelklikke på snarveiikonet.

### **Internett portal**

**HINT:** Bredbåndbasert Internett-tilkobling er nødvendig for høykvalitetsvisning. Du må angi alternativ for land og språk korrekt i **Første gangs installasjon** for riktig drift av internettportalen.

Portalfunksjonen legger TVen en funksjon som lar deg koble til en server på Internett og vise innholdet tilbys av denne serveren via Internett-tilkoblingen. Portalfunksjonen lar deg vise musikk, video, klipp eller nettinnhold med definerte snarveier. Enten kan du vise dette innholdet uten avbrudd avhenger tilkobling hastighet leveres av din Internett-leverandør.

Trykk **Internet**-knappen på fjernkontrollen for å åpne internettportal-siden. Du vil se ikoner på tilgjengelige programmer og tjenester på portalskjermen. Bruk retningsknappene på fjernkontrollen for å velge ønsket program. Du kan vise ønsket innhold ved å trykke **OK** etter valget. Trykk **Back/Return**-knappen igjen for å returnere tilbake til forrige skjermbilde.

Du kan også få tilgang til enkelte funksjoner ved hjelp av snarveisfunksjonen definert for de farge- eller talltastene på fjernkontrollen.

Trykk på **Exit**-knappen for å avslutte internettportalmodus.

#### **PIP-vindu (avhengig av portaltservice)**

Gjeldende kildeinnhold vil bli vist på PIP-vinduet hvis du bytter til portalmodus mens du ser på en aktiv kilde.

Hvis du bytter til portalmodus mens du ser på TVkanaler, vil gjeldende program vises på PIP-vinduet.

#### *Merknader:*

*Mulig anvendelse avhengige problemer kan være forårsaket av innhold tjeneste leverandøren.*

*Portaltjenesteinnhold og grensesnittet kan endres når som helst uten forvarsel.*

*Tredjeparts Internett-tjenester kan endres, bli avbrutt eller begrenset når som helst.* 

### **Nettleser**

For å bruke nettleseren, gå inn på portalen først. Start så **Internett**-programmet på portalen.

*(\*) Utseendet på logoen for internettleseren kan forandre seg*

I det opprinnelige vinduet i nettleseren vil ikonet for den eventuelle forhåndsdefinerte linken til tilgiengelige nettsider vises som **Hurtigtast**-alternativer, sammen med **Rediger Hurtigtast** og **Legg til i Hurtigtast**alternativene.

For å navigere i nettleseren, bruk piltastene på fjernkontrollen eller tilkoblet mus. For å se alternativfanen på nettleseren, beveg pekeren til øverst på siden og trykk på Back/Return-knappen. **Historikk**, **Faner** og **Bokmerker**-alternativer og nettleserfanen som inneholder forrige/nesteknappene, oppdateringsknappen, adresse/søkefanen, er **Hurtigtast** og **Opera**knappene tilgjengelige.

For å legge en ønsket nettside til i **Hurtigtast**-listen for raks tilgang, beveg pekeren til øverst på siden og trykk på **Back/Return**-knappen. Nettleserfanen vil vises. Marker **Hurtigtast** – **ill** knappen og trykk på **OK**-knappen. Velg så **Legg til** i **Hurtigtast**-alternativet og trykk på **OK**-knappen. Fyll ut feltene for **navn** og **adresse**, marker **OK** og trykk på **OK**-knappen for å legge til. Mens du er på området kan det være lurt å legge til i **Hurtigtast**-liste, markere **Opera**knappen og trykke på **OK**-knappen. Marker så **Legg til** i **Hurtigtast**-alternativet i undermenyen og trykk på OK-knappen igjen. **Navn** og **Adresse** vil fylles inn automatisk i henhold til nettsiden du besøker. Marker **OK** og trykk på **OK**-knappen for å legge til.

Du kan også bruke **Opera**-menyalternativene for å administrere nettleseren. Marker **Opera-** - knappen og trykk på **OK**-knappen for å se spesifikke og generelle alternativer for tilgjengelig side.

Det er ulike måter å søke eller besøke nettsider ved å bruke nettleseren.

Skriv inn adressen til en nettside (URL) i søke/ adressfanen og marker **Submit**-knappen på det virtuelle tastaturet, og trykk på **OK**-knappen for å besøke nettsiden.

Skriv inn nøkkelord i søke/adressfanen og marker **Submit**-knappen på det virtuelle tastaturet, og trykk på **OK**-knappen for søke etter de relaterte nettsidene.

Marker et Hurtigtast-ikon og trykk på **OK**-knappen for å vise de relaterte nettsidene.

TV-en er kompatibel med USB mus. Plugg musen eller den trådløs musadapteren til USB-inngangen på TV-en din for lettere og raskere navigering.

Noen internett-sider inneholder Flash-innhold. Disse støttes ikke av nettleseren.

Din TV støtter ikke nedlastingsprosesser fra internett via nettleseren.

Enkelte nettsteder på Internett støttes kanskje ikke. Innholdsproblemer kan oppstå avhengig av nettstedet. Videoinnhold vil kanskje ikke spilles av i enkelte tilfeller.

### **HBBTV System**

HbbTV (Hybrid Broadcast Broadband TV) er en ny bransjestandard som sømløst kombinerer TV-tjenester levert via kringkasting med tjenester levert via bredbånd og gir tilgang til utelukkende nettbaserte tjenester for forbrukere som allerede bruker tilkoblede TV-er og digitalbokser. Tjenester som leveres via HbbTV inkluderer tradisjonelle TV-kanaler, oppdateringstjenester, VOD (Video-on-demand), EPG, interaktiv markedsføring, tilpassing, stemming, spill, sosiale nettverk og andre multimediaprogrammer. HbbTV-programmer er tilgjengelig på kanaler der de signaliseres av kringkasteren (på gjeldende tidspunkt diverse kanaler på HbbTV-programmer som sendes via Astra) . Kringkastere markerer et program som "autostart", som startes automatisk av plattformen. Autostart-programmene startes generelt lansert med en\t lite rødt knappikon for å varsle brukeren om at det er en HbbTv-program på den kanalen. Trykk på den røde knappen for å åpne programsiden. Etter at en side er vist, kan du gå tilbake til opprinnelig rødt knappikon-modus ved å trykke på den røde knappen igjen. Du kan bytte mellom rødt knappikon-modus og full UI-modus for programmet ved å trykke på den røde knappen. Merk at den røde knappens evne til å bytte moduser er gitt av programmet og noen programmer kan fungere annerledes.

Hvis du bytter til en annen kanal mens en HbbTV program er aktivt (enten i rød knapp ikonet modus eller full UI-modus), kan følgende scenarier oppstå.

- Søknaden kan fortsette å kjøre.
- Søknaden kan avsluttes.
- Søknaden kan sies opp og en annen autostart rød knapp programmet kan bli lansert.

HbbTV gjør programmene skal hentes både fra bredbånd eller kringkasting. Kringkasteren kan muligjøre en eller begge av dem. Hvis plattformen ikke har en fungerende bredbåndsforbindelse, kan plattfomen likevel starte programmer som overføres via sendingen.

Programmene med rød autostart-knapp har som regel lenker til andre programmer. Et eksempel på dette er vist nedenfor. Brukeren kan bytte til andre programmer ved å bruke de tilgjengelige lenkene. Programmene bør gi en måte å avslutte seg selv, vanligvis brukes Exit-knappen til dette.

![](_page_34_Picture_8.jpeg)

**Diagram a:** Startfaneprogram

![](_page_34_Picture_220.jpeg)

**Figur b:** EPG-programmet, kringkastingsvideoen vises nederst til venstre, kan avsluttes ved å trykke 0.

HbbTV-applikasjoner bruker taster på fjernkontrollen for å samhandle med brukeren. Når du starter et HbbTV-program, vil kontrollen enkelte taster være underlagt programmet. For eksempel, numerisk kanalvalg vil kanskje ikke fungere på et tekst TVprogram der numrene indikerer tekst TV-sider.

HbbTV vaatii AV-virtauksen alustalle. Det er flere programmer som tilbyr VOD (video on demand) og oppdateringstjenester for TV. Brukeren kan bruke spill, pause, stopp, forover og bakover tastene på fjernkontrollen for å samhandle med AV innhold.

*Merk: Du kan aktivere eller deaktivere denne funksjonen i Mer-menyen i System>Innstillinger-menyen.*

### **Smart Senter**

Smart Center er et mobilprogram som kjører på iOS- og Android-plattformer. Med nettbrettet eller telefonen din, kan du enkelt streame liveforestillinger og programmer fra smart-TV-en din. Du kan også starte portalprogrammer, bruke nettbrettet ditt som fjernkontroll for TV-en og dele mediefiler..

*Merk: Muligheten til å bruke alle funksjonene til dette programmet er avhengig av funksjkonene på TV-en din.*

### **Komme i Gang**

For å bruke Smart Center-funksjoner, må tilkoblinger gjøres riktig. For å koble til nettverket trådløst, må du koble Wi-Fi-donglen til en av USB-portene hvis TVen ikke har intern wifi-funksjon. For å kunne bruke Internett-baserte funksjoner, må modemet/ruteren kobles til Internett.

**VIKTIG:** *Sørg for at TV--en og mobilenheten er koblet til samme nettverk.*

For mediedelingsfunksjonen skal alternativet **Lyd-/ videodeling** være aktivert (hvis det er tilgjengelig). Trykk på **Menu**-knappen på fjernkontrollen, velg menyen **System>Innstillinger>Mer** og trykk på **OK**. Uthev **Lyd-/videodeling** og endre til **Aktivert**. TVen er klar til å koble den mobile enheten nå.

Installer Smart Center-programmet til den mobile enheten din.

Start **Smart Center**-programmet. Hvis alle tilkoblingen er konfigurert riktig, vil du se TV-ens navn på den mobile enheten. Hvis navnet til TV-en ikke vises på listen, vent litt og trykk på **Oppdater**-widgeten. Velg TV-en din fra listen.

### **Skjermbildet Mobil enhet**

På skjermbildet kan du finne kategorier som gir tilgang til ulike funksjoner.

Dette programmet henter den faktiske kanallisten fra TV-en først når den starter.

**MINE KANALER:** Programmene i de fire første kanalene fra kanallisten som ble hentet fra TV-en vises. Du kan endre de oppførte kanalene. Klikk på og hold nede miniatyrbildet for kanalen. En liste med kanaler vises og du kan velge kanalen du vil erstatte.

**TV:** Du kan se på innhold i TV-fanen. I denne modusen kan du navigere gjennom kanallisten som ble hentet fra TV-en og klikk på miniatyrbildet for å se detalisidene.

**OPPTAK:** Du kan se aktive oppdatene (hvis de er tilgjengelige) og påminnelser i denne fanen. Trykk ganske enkelt på sletteikonet på hver rad for å slette et element.

**EPG:** Du kan se sendeplanene for valgte kanaler i denne fanen. Du kan også bla gjennom kanaler ved å trykke på den valgte kanalen på EOPGrutenettet. Vær oppmerksom på at oppdatering av EPG-informasjon kan ta litt avhengig av nettverket og webservicekvaliteten.

*Merk: Internett-tilkobling kreves for WEB-basert EPGinformasjon*.

**PORTAL:** Denne fanen viser Portal-programmer i den rullbare visningen. Med mindre **FollowMeTV** (hvis tilgjengelig) er aktiv, vises det valgte programmet på TV-skjermen.

*Merk: Internett-tilkobling kreves. Denne fanen er aktiv hvis en portalside er i bruk.*

**INNSTILLINGER:** Konfigurer programmet slik du vil. Du kan endre;

**Autolås (bare i IOS):** Denne skjermen i enheten slås av automatisk etter en bestemt tid. Innstillingen er av som standard, som betyr at skjermen alltid vil være på.

**Aktivere FollowMeTV automatisk:** FollowMeTVfunksjonen (hvis tilgjengelig) vil starte automatisk hvis denne innstillingen er aktivert. Innstillingen er deaktivert som standard.

**Automatisk tilkobling til TV-en:** Når den er aktivert, vil den mobile enheten automatisk koble til TV-en den ble koblet til sist og hoppe over TVsøkeskjermen.

**Endre TV (bare i IOS):** Viser gjeldende tilkoblet TV. Du kan trykke på denne innstillingen for å gå til "TV-søk"-skjermen og bytte til en annen TV.

**Rediger egendefinert kanalliste:** Du kan redigere din egendefinerte kanalliste ved bruk av denne innstillingen.

**Velg kanallistekilde:** Du kan velge kanallistekilden som skal brukes i programmet. Alternativene er "TVliste" og "Egendefinert liste". Du kan også aktivere alternativet "Husk valget mitt" for å angi den valgte kanallistekilden som et konstant valg. I dette tilfellet vil den valgte kilden bli brukt i programmet hvis den er tilgjengelig.

**Versjonnr.:** Viser gjeldende programversjon.

### **Detaljside**

Trykk på et program for å åpne detaljsiden. På detaljsideskjermen kan du få detaljert informasjon om programmene du velger. På denne siden finner du fanene "Detaljer", "Skuespillere og besetning" og "Videoer".

**DETALJER:** Denne fanen gir sammendrag og informasjon om det valgte programmet. Det er også koblinger til Facebook- og Twitter-sidene for det valgte programmet.

**SKUESPILLERE OG BESETNING:** Viser som alle har bidratt til det gjeldende programmet.

**VIDEOER:** Gir videoer på Youtube relatert til det valgte programmet.

*Merk: For enkelte funksjoner kan det være nødvendig med en Internett-tilkobling.*

### **FollowMe TV-funksjon (hvis tilgjengelig)**

Trykk på **FOLLOW ME TV**-widgeten nederst til venstre på skjermen på den mobile enheten for å endre oppsettet for **FollowMe TV**-funksjonen.

Trykk på avspillingsikonet for å starte streaming av innhold fra TV-en til den mobile enheten din. Tilgiengelig hvis enheten din er innenfor ruterens driftsrekkevidde.

#### *Merknader:*

*Merk at bare digitale (DVB-T/C/S) SD og HD-kanaler støttes.*

*Flerspråklig lydstøtte og teksting på/av-funksjon ikke fungerer.*

*Ytelsen til streamingen kan variere avhengig av kvaliteten på forbindelsen.*

### **Mediedeling-side**

For å få tilgang til widgeten **Mediedeling** trykker du på opp-pilen nederst på venstre side av skjermen.

Hvis du trykker på Media Share-widgeten, vises en skjerm der du kan velge mediefiltypen for å dele med TV-en.

*Merk: Ikke axlle bildefilformater støttes. Denne funksjonen vil ikke fungere hvis Lyd-/videodeling-funksjonen ikke støttes.*

### **Portalvelger**

For å få tilgang til widgeten Portalvelger(**)** trykker du på opp-pilen nederst på venstre side av skjermen.

Du kan få tilgang til portalsiden ved å trykke på widgeten **Portalvelger**.

*Merk: Internett-tilkobling kreves. Denne funksjonen vil ikke fungere hvis en portalside ikke er i bruk.*

### **Smart Remote-funksjon**

Du kan bruke den mobile enheten din som en fjernkontroll for TV-en din når den er tilkoblet TV-en. For å bruke funksjonene i smart remote (smartkontrollen) trykker du på **opp-pilen** nederst på venstre side av skjermen.

### **Stemmegjenkjenning**

Du kan trykke på widgeten **Mikrofon( )** og administrere programmet ved å gi talekommandoer slik som "Portal!", "Volume Up/Down!" ("Volum opp/ ned"!"), "Programme Up/Down!" (Program opp/ned).

*Merk: Denne funksjonen er bare for tilgjengelige androidbaserte enheter.*

### **Tastaturside**

Tastaturtasten kan åpnes på to måter; ved å trykke på widgeten **Tastatur( )** på programskjermen eller automatisk ved å motta en kommando fra TV-en.

### **Krav**

- **1.** Smart TV
- **2.** Nettverkstilkobling
- **3.** Mobil enhet basert på Android- eller iOS-plattform (Android OS 4.0 eller høyere; IOS 6 eller høyere)
- **4.** Smart Center-app.(tilgjengelig i nettbaserte programbutikker basert på Android- og iOSplattformer)
- **5.** Router modem
- **6.** USB-lagringsenhet i FAT32-format (kreves for USB-opptaksfunksjon, hvis tilgjengelig)

#### *Merknader:*

*For Android-enheter støttes skjermstørrelsene Normal(mdpi), Stor(hdpi) og Ekstra stor(xhdpi). Enheter med 3" eller større skjermstørrelser støttes ikke.*

*For iOS-enheter støttes alle skjermstørrelser.*

*Brukergrensesnittet og Smart Center-programmet kan endres avhengig av versjonen som er installert på enheten din.*

## *DVD-modus (Bare begrensede*

### *modeller)*

### **Sikkerhetsinformasjon**

### **FORSIKTIG**

DVD-spilleren er et klasse 1 laserprodukt. Dette produktet benytter imidlertid en synlig laserstråle som kan forårsake skadelig strålefare. Forsikre deg om at spilleren betienes ifølge instruksjonene.

![](_page_37_Picture_5.jpeg)

### **FARE FOR ELEKTRISK STØT**

Lynblitzen med pilsymbol, innen en likesidet trekant, er for at brukeren skal merke seg den uisolerte "farlige spenningen" i produktets kabinett som kan gi elektrisk sjokk.

Utropstegnet i en likesidet trekant er ment å varsle brukeren om at det finnes viktige drifts-og vedlikeholdskostnader (service) i dokumentasjonen som følger med apparatet.

### **Noter om plater**

### **Om håndtering av plater**

- For å holde disken ren, håndter disken på kanten. Ikke ta på overflaten.
- Ikke stikk papir eller teip på platen.
- Dersom platen er forurenset med for eksempel lim må du fjerne dette før platen brukes.

![](_page_37_Picture_14.jpeg)

- Ikke utsett platen for direkte sollys eller hetekilder slik som varmluftskanaler, eller legg den i en bil parkert i direkte sollys da temperaturen kan stige fort og skade platen.
- Etter spilling, lagre platen i omslaget.

### **Om rengjøring**

• Før spilling, rengjøre platen med en vaskeklut. Tørk disken fra midten og ut.

![](_page_37_Picture_19.jpeg)

• Ikke bruk løsemidler som benzen, tynnere, kommersielt tilgjengelige rengjøringsmidler eller antistatisk spray som er beregnet på vinylplater.

### **Lisensinformasjon**

• Dette produktet omfatter opphavsrettsbeskyttet teknologi som er beskyttet av USA-patenter og andre immaterielle eiendomsrettigheter. Bruk av denne teknologien for opphavsrettsbeskyttelse må godkjennes av Rovi Corporation, og er ment for hiemmebruk og annen begrenset visning med mindre annet er godkjent av Rovi Corporation. Omvendt utvikling og demontering er forbudt.

### **Hvordan se DVD**

Når du plasserer en disk i spilleren, skal den påskrevne siden av disken peke opp.

Når TVen er skrudd på så skift til DVD kilden ved å bruke **Kilde** knappen på fjernkontrollen. kk PLAY på fiernkontrollen eller trykk direkte på PLAY-knappen på sidepanelet. Hvis det ikke er noen plate i spilleren, setter du først en DVD i og trykker deretter play.

*Merk:* Hvis du bytter til en annen kilde ved å trykke knappene **Kilde**, **Bytte** eller **Program +/-** på fjernkontrollen, vil DVD- avspilling stanses automatisk. *Du bør trykke på Play og gjenoppta avspillingen manuelt når du bytter til DVD-tilstand.*

### **DVD Kontrollpanel-knapper**

### / **(Spill / Pause)**

Spiller av/pauser disken. Når DVD-menyen (rotmeny) er aktiv fungerer denne knappen som "enter"-knapp (velger det markerte elementet i menyen) dersom dette er tillatt av platen.

### / **(Stopp / Løs)**

Merk ved stopp avspilling av disk / ut- eller innmating av disken.

Merk:

- Du kan ikke løse ut platen med fjernkontrollen.
- Når du spiller en fil så bør du trykke **STOPP** knappen tre ganger for å utløse.

### **Generell Avspilling**

### **Enkel Avspilling**

- **1.** Trykk på **Standby-knappen**
- **2.** Vennligst sett inn en disk i lasteren.

Disken lastes automatisk og starter avspilling dersom platen ikke har noen menyer innspilt.

En meny kan vises på TV-skjermen etter noen øyeblikk, eller så starter filmen automatisk. Dette avgjøres av innholdet på disken, og kan forandre seg fra gang til gang.

*Merk: Trinn 3 og 4 er bare tilgjengelig dersom det er en meny på platen.*

**3.** Trykk **ned/opp/venstre/høyre** eller tallknappen(e) for å velge tittelen du ønsker.

### **4.** Trykk **OK**.

For å bekrefte valgte elementer. Det som spilles av kan være en film, stillbilder eller en annen undermeny avhengig av platens innhold.

### **For referanse:**

*Dersom det ikke er tillatt å utføre en handling knyttet til en knapp, vil " " symbolet vises.*

### **Merk om Avspilling**

- **1.** Ingen lyd høres når du spoler forover eller bakover.
- **2.** Ingen lyd høres under Slow motion play.
- **3.** Sakte tilbakespoling kan være utilgjengelig avhengig av DVD-innholdet.
- **4.** I noen tilfeller endres ikke undertekstingsspråket til det du valgte øyeblikkelig.
- **5.** Når det foretrukne språket ikke er valgt etter at du har trykket knappen mange ganger, betyr det at språket du ønsker ikke er tilgjengelig.
- **6.** Når spilleren blir restartet eller disken blir byttet så vil underteksten autmatisk bli forandret tilbake til de opprinnelige innstillingene.
- **7.** Om språket som er valgt ikke støttes av disken så vil undertekstspråket bli automatisk satt til diskens prioritets språk.
- **8.** Vanligvis startes en sirkulasjon når du velger et annet språk. Du kan da slå av undertekster ved å trykke denne knappen mange ganger, helt til "**Subtitle Off**" vises på skjermen.
- **9.** Når strømmen skrus av eller DVD-en tas ut, vil språket som høres være det som ble valgt aller først. Hvis dette språket ikke finnes på DVD-en, vil kun det språket som er tilgjengelig høres.
- **10.** Noen DVD-er inneholder ikke hoved- og/eller tittelmenyer.
- **11.** Hopping bakover er ikke tilgjengelig.

12. Tillegasdetalier: Dersom du forsøker å skrive inn et tall som er høyere enn totalt antall titler, vil tidssøk-boksen forsvinne og " $\overline{O}$ nput Invalid"-meldingen vises i øvre venstre hjørne av skjermen.

**13.** Lysbildevisning er deaktivert når ZOOM-modus er på.

### **DVD Troubleshooting**

### **Dårlig bildekvalitet (DVD)**

- Vær sikker på at DVD overflaten ikke er skadet. (Riper, fingeravtrykk osv.)
- Rengjør DVD-platen og forsøk igjen.

*Se instruksjonene beskrevet på "Notater om Plater" for å rense platen skikkelig.*

- Forsikre deg om at DVD-platen ligger i lasteren med etiketten vendt forover.
- En fuktig DVD-plate eller kondens kan påvirke utstyret. Vent i 1 til 2 timer i standby for å tørke utstyret.

### **Platen spilles ikke**

- Ingen plate i maskinen. Sett en plate inn i spilleren.
- Platen er ikke lastet inn riktig.

*Forsikre deg om at DVD-platen ligger i lasteren med etiketten vendt forover.*

• Feil type disk. Maskinen kan ikke spille CD-ROMS osv. Regionskoden på DVDen på passe spilleren.

### **Feil OSD språk**

- Velg språk i oppsett-menyen (setup).
- Språket for lyden eller undertitlene på en DVD kan ikke endres.
- Det finnes ikke flerspråklig lyd og/eller undertitler på DVD-en.
- Prøv å endre lyden eller undertitler ved hjelp av DVDens tittelmeny. Noen DVD-er tillater ikke brukeren å endre disse innstillingene uten å bruke DVD-ens meny.
- Disse funksjonene er ikke tilgjengelige på DVD.

### **Manglende bilde**

• Kontroller at du har trykket de rette knappene på fjernkontrollen. Prøv igjen.

### **Manglende lyd**

- Sjekk at volumet er stilt inn til et hørbart nivå.
- Pass på at lyden ikke blir slått av ved et uhell.

### **Forvrengt lyd**

• Sjekk at passende lytte-modusinnstilling er riktig.

### **Dersom ingenting fungerer**

Hvis du har forsøkt alle løsningene ovenfor og ingen av dem løser problemet, forsøk å slå DVD-en av og på. Hvis dette ikke fungerer, kan du kontakte leverandøren eller TV-DVD reparatør. Forsøk aldri å reparere en defekt DVD-spiller på egen hånd.

### **Disktyper som er kompatible med enheten**

![](_page_39_Picture_258.jpeg)

*For riktig drift, må bare 12 cm plater brukes.*

![](_page_39_Picture_259.jpeg)

#### **Oversikt over Fjernkontrollen**

![](_page_40_Picture_1.jpeg)

- **1.** Ventemodus
- **2.** Nummertaster
- **3.** Stille
- **4.** Volum opp / ned
- **5.** TV Meny
- **6.** Navigasjonsknapper
- **7.** OK / Velg
- **8.** Vis tid / DVD-meny
- **9.** Fargede knapper; Rød knapp - Zoom Grønn knapp - Gjenta Gul knapp - Rot Blå knapp - Tittell
- **10.** Rask revers
- **11.** Pause
- **12.** Spill
- **13.** Undertittel
- **14.** Stopp
- **15.** Rask forhånd
- **16.** Bildestørrelse
- **17.** Søkemodus
- **18.** Vinkel
- **19.** Avslutt
- **20.** Tid
- **21.** Kildevalg

*Merk: Knapper indikerer ikke et nummer som er funksjonelt i DVD modus.*

### **Generell DVD-bruk (avhengig av modell)**

Du kan operere DVD, film CD, musikk eller CD bildeinnhold ved å bruke de rette knappene på din fjernkontroll. Nedenfor er hovedfunksjonene til vanlige de mest bruke knappene på fjernkontrollen.

![](_page_41_Picture_226.jpeg)

![](_page_41_Picture_227.jpeg)

(\*) Du kan svitsje til tittel ved å klikke de numeriske knappene direkte. Du må klikke 0 og deretter talltast for å bytte et tall (for eksempel: for å velge 5 klikk 0 og 5).

Vi er her for å hjelpe. Finn ut alt du trenger å vite om den siste trendsettende TV-teknologien på nettstedet vårt.

### **www.toshiba-tv.com**

Du kan se gjennom TV-bruksanvisningen din på nettet eller laste den ned hvis du vil

![](_page_42_Picture_3.jpeg)

For å oppdage mer om Toshiba-garantibetingelsene for ditt produkt, klikk her og velg ditt språk.

### **www.toshiba-tv.com/warranty**

# **TOSHIBA**